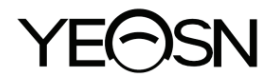

# **YPB-2100 WYKRES WIZUALNY LCD Instrukcja obsługi**

 $\epsilon$ Wersja: 1.4 Data aktualizacji: 2022.10

# **Przedmowa**

Dziękujemy za zakup i korzystanie z naszej wizualnej mapy LCD.

Przed użyciem tego urządzenia należy uważnie przeczytać niniejszą instrukcję obsługi. Mamy szczerą nadzieję, że niniejsza instrukcja obsługi dostarczy Państwu informacji wystarczających do korzystania z urządzenia.

Naszym dążeniem jest dostarczanie ludziom wysokiej jakości, w pełni funkcjonalnych i bardziej spersonalizowanych urządzeń. Informacje w materiałach promocyjnych i opakowaniach mogą ulec zmianie ze względu na poprawę wydajności bez dodatkowego powiadomienia. Chongqing Yeasn Science - Technology Co., Ltd. zastrzega sobie prawo do aktualizacji urządzeń i materiałów.

Jeśli masz jakiekolwiek pytania podczas użytkowania, skontaktuj się z naszą infolinią serwisową: (86-023) 62797666, z przyjemnością Ci pomożemy.

Twoja satysfakcja, nasz impuls!

#### **Informacje producenta**

Nazwa: CHONGQING YEASN SCIENCE - TECHNOLOGY CO., LTD Adres: 5 DANLONG ROAD, DZIELNICA NAN'AN, CHONGQING, CHINY. Tel.: 86-23 62797666

# Zawartość

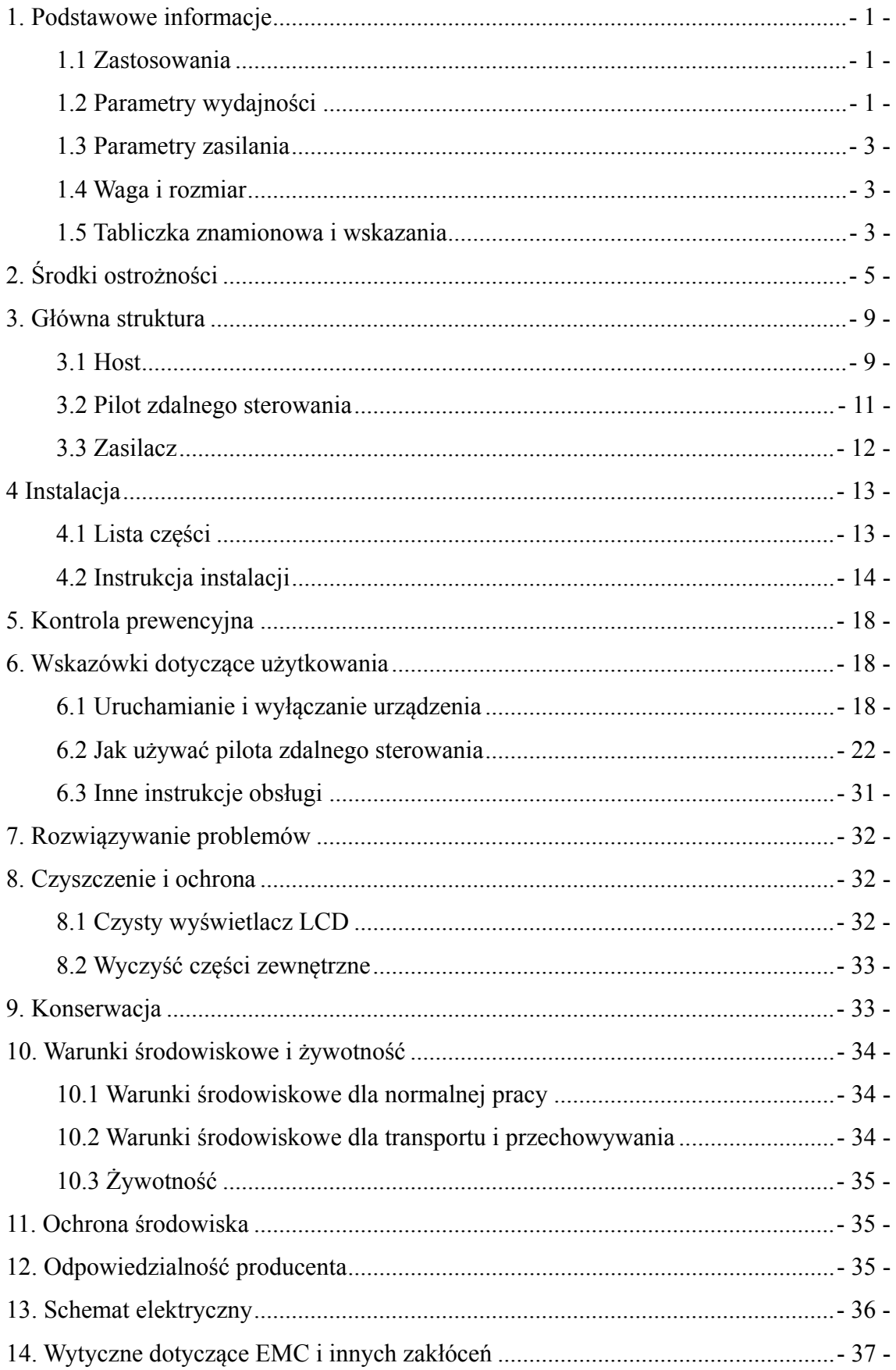

# **1. Podstawowe informacje**

#### **1.1 Zastosowania**

Służy do wykrywania wrażliwości wzrokowej, właściwości refrakcji i funkcji widzenia obuocznego ludzkiego oka.

Nazwa produkcji: wykres wizualny LCD.

Model: YPB-2100

Numer wersji oprogramowania: V3

Przeciwwskazania: brak.

Grupy docelowe pacjentów: dorośli, dzieci.

Przeznaczeni użytkownicy: optometryści w okulistyce szpitalnej i sklepach optycznych.

Szczególne kwalifikacje użytkowników urządzeń i/lub innych osób: posiadać świadectwo kwalifikacyjne z optometrii i okularów.

Jeśli konieczne jest czyszczenie i konserwacja, wyłącz produkt i wyjmij wtyczkę z gniazdka. Szczegółowa metoda czyszczenia i konserwacji, patrz 8 Czyszczenie i ochrona 9 Konserwacja.

#### **1.2 Parametry wydajności**

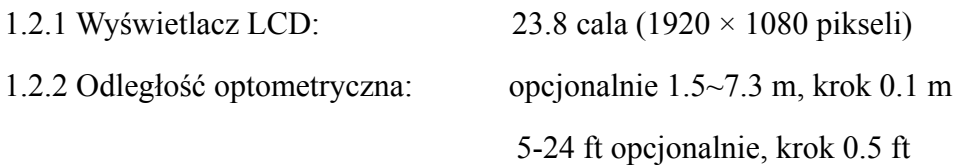

#### 1.2.3 Optotypy

Wykres wizualny: Używany do testu wzroku, w tym 6 typów wykresów, takich jak "E", "C", Letter, Number, Kids i ETDR.

1.2.4 Tryby wyświetlania wykresów wizualnych: wszystkie, pojedyncze, wierszowe i kolumnowe.

1.2.5 Automatyczny wygaszacz ekranu: 5 minut, 15 minut i 45 minut są opcjonalne.

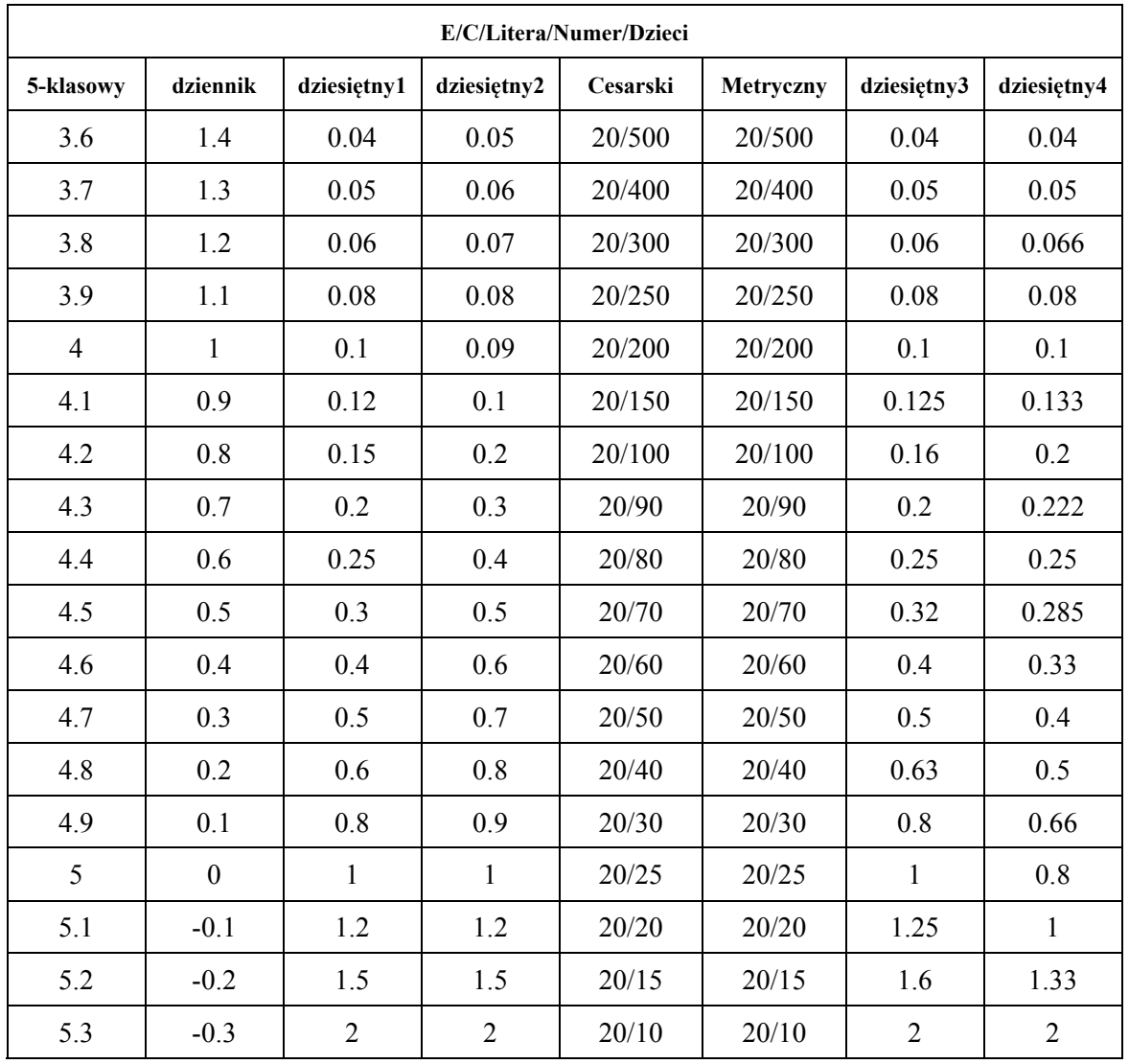

Uwagi: Gdy odległość jest mniejsza niż 2.5m, wykres "E", "C", litera, liczba, dzieci będą zależeć od rozmiaru piksela, optotypy ostatnich trzech linii powyższej tabeli będą ekranowane.

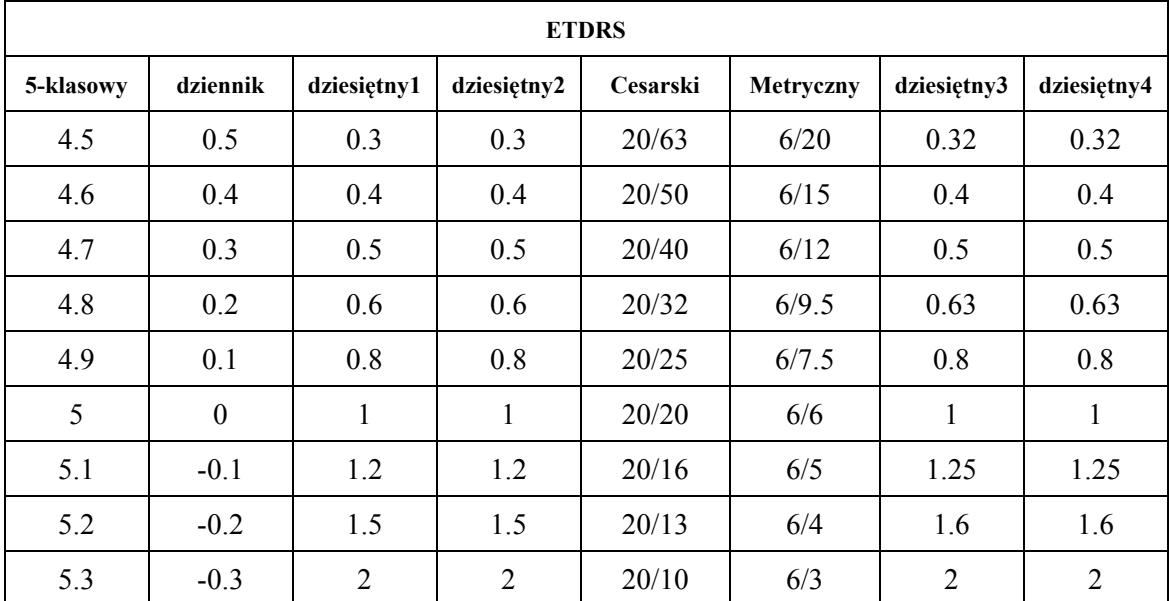

#### 1.3 Parametry zasilania

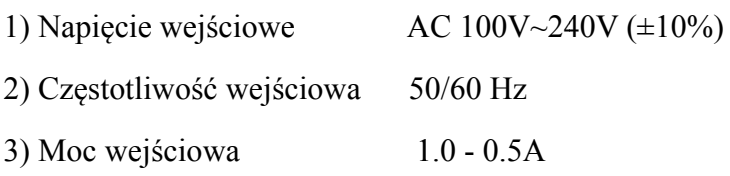

#### 1.4 Waga i rozmiar

1) Naścienny

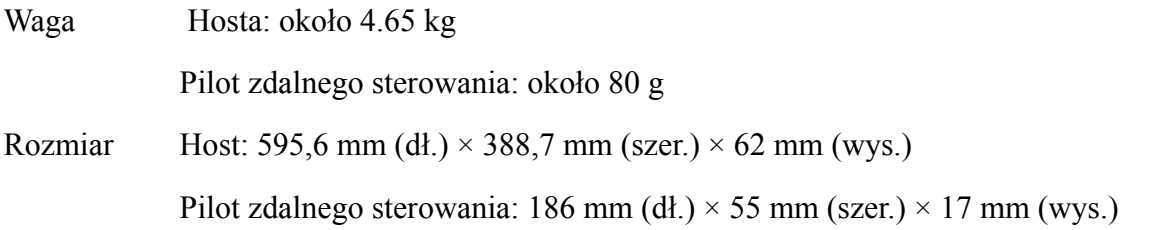

\* Projekt i specyfikacje mogą ulec zmianie z powodu aktualizacji technicznych bez dodatkowego powiadom ienia. oa<br>G

#### 1.5 Tabliczka znamionowa i wskazania

Tabliczka znamionowa i oznaczenia są naklejane na przyrządzie w celu zawiadomienia użytkownika końcowego.

Jeśli tabliczka znamionowa nie jest dobrze wklejona lub znaki stają się nieczytelne, skontaktuj się z autoryzowanymi dystrybutorami.

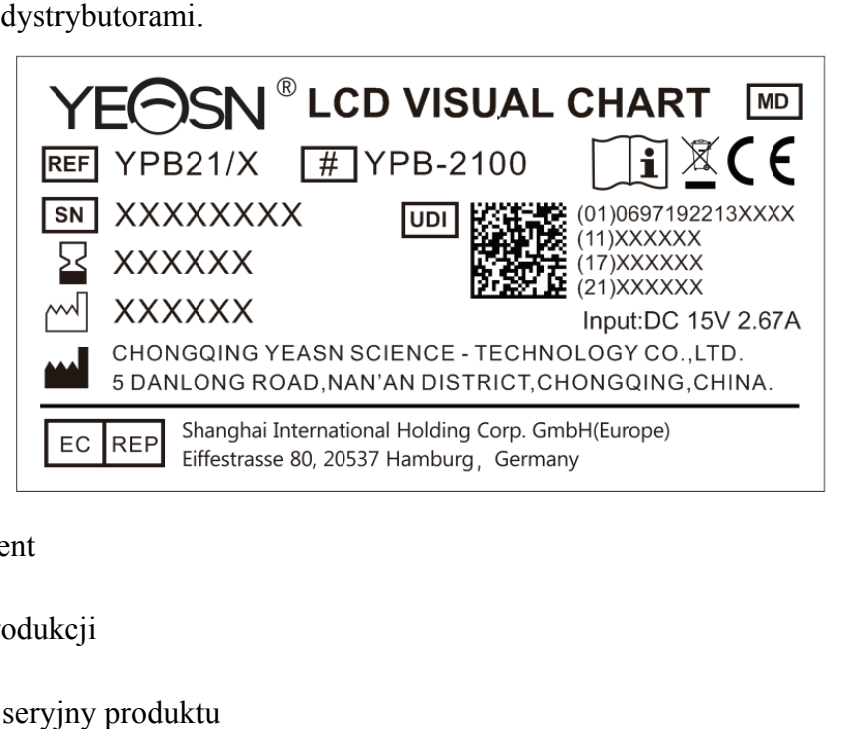

P Producent

D Data produk kcji

**SN** 

Numer seryjny produkt

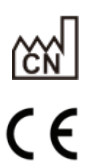

 $\mathbb{X}$ 

 $\sum$ 

 $\Box$ 

23

#### Kraj produkcji

- Europejski certyfikat zgodności
- Oświadczenie o prawidłowej utylizacji tego produktu (zużyty sprzęt elektryczny i elektroniczny)
- **MD** Urządzenia medyczne
	- Data ważności
	- Uwaga! Proszę odnieść się do dokumentów towarzyszących
	- Patrz instrukcja obsługi / broszura
- EC REP Autoryzowany Przedstawiciel w Europie

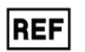

- Numer referencyjny
- UDI | Unikalny identyfikator urządzenia
- $#$ Numer modelu
- **G.W.** Waga brutto
- **DIM.** Dimension
	- $\Lambda$ Uwaga! Proszę odnieść się do dokumentów towarzyszących
- $\overline{C}$ Identyfikacja wyłącznika zasilania
- $\overline{\mathbb{Q}}$ Interfejs audio
- $\div\bullet$ Interfejs USB
- $1/0$ Oznaczenie przełącznika
- $\left(\left(\binom{n}{k}\right)\right)$ Promieniowanie niejonizujące

Y

- Wskazuje, że paczka zawiera delikatne przedmioty i należy się z nią obchodzić ostrożnie
- Wskazuje, że opakowanie transportowe powinno być ustawione pionowo w górę podczas  $\bf{f}$ transportu

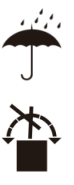

 $\frac{1}{\sqrt{2}}$ 

Wskazuje, że opakowanie wysyłkowe jest chronione przed deszczem

Wskazuje, że opakowania transportowego nie można przetoczyć podczas obsługi Wskazuje, że maksymalna liczba warstw tego samego opakowania wysyłkowego może być ułożona w stos wynosi 5 warstw

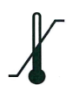

Identyfikacja zakresu temperatur

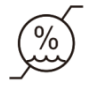

Identyfikacja zakresu wilgotności

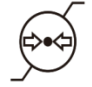

Identyfikacja zakresu ciśnienia atmosferycznego

Na żądanie udostępnimy schematy obwodów, wykazy części składowych, opisy, instrukcje kalibracji lub inne informacje, które pomogą personelowi serwisowemu w naprawie tych części sprzętu ME, które zostały określone przez producenta jako nadające się do naprawy przez personel serwisowy.

# **2. Środki ostrożności**

Prosimy o dokładne zapoznanie się z poniższymi środkami ostrożności, aby uniknąć obrażeń ciała, uszkodzenia urządzenia lub innych możliwych zagrożeń:

● Używaj urządzenia w pomieszczeniach i utrzymuj je w czystości i suchości; nie używaj go w łatwopalnym, wybuchowym, wysokiej temperaturze i zapylonym środowisku;

● Nie używaj urządzenia w pobliżu wody; należy również uważać, aby na urządzenie nie spadły żadne płyny. Nie umieszczaj urządzenia w miejscach wilgotnych lub zakurzonych, ani nie umieszczaj go w miejscach, gdzie wilgotność i temperatura szybko się zmieniają;

● Podczas montażu urządzenia na ścianie upewnij się, że ściana jest w stanie wytrzymać ciężar 8 kg;

● Podczas montażu urządzenia na ścianie zachowaj odstęp ponad 50 mm wokół urządzenia;

● Urządzenie jest zawieszone na stojaku. Zachowaj ostrożność podczas dotykania urządzenia na ścianie: Przesunięcie w górę może spowodować odczepienie urządzenia i jego upadek, powodując obrażenia ciała lub awarię urządzenia;

● Należy używać dedykowanego zasilacza skonfigurowanego dla urządzenia:

Model: GSM40A15-P1J(Komponent urządzenia), Wejście 100-240V~1,0-0,5A 50-60Hz, Wyjście 15V 2,67A;

● Upewnij się, że napięcie wejściowe jest zgodne ze znamionowym napięciem wejściowym, a przewód elektryczny jest prawidłowo podłączony i dobrze uziemiony;

● Nie używaj gniazdka wielootworowego ani nie przedłużaj przewodu zasilającego, aby włożyć wtyczkę urządzenia do gniazdka sieciowego;

● Odłączyć przewód zasilający i odciąć linię zasilania, szczególnie w sytuacjach awaryjnych; trzymaj wtyczkę, aby wyciągnąć ją z gniazdka, zamiast ciągnąć za przewód zasilający;

● Nie dotykaj przewodu zasilającego mokrymi rękami. Sprawdź przewód zasilający i nie dopuść, aby przewód zasilający był stemplowany, ściskany ciężkimi przedmiotami lub wiązany;

● Uszkodzenie przewodu zasilającego może spowodować pożar lub porażenie prądem. Prosimy o regularne sprawdzanie;

● Odłącz zasilanie przed czyszczeniem lub dezynfekcją urządzenia;

● Nie demontuj ani nie dotykaj wewnętrznych części urządzenia, gdyż może to spowodować porażenie prądem lub awarię urządzenia;

● Urządzenie przeszło test kompatybilności elektromagnetycznej. Postępuj zgodnie z poniższymi instrukcjami dotyczącymi EMC (kompatybilności elektromagnetycznej) podczas montażu i użytkowania urządzenia:

- Nie używaj urządzenia z innymi urządzeniami elektrycznymi, aby uniknąć zakłóceń elektromagnetycznych urządzenia;

- Nie używaj urządzenia w pobliżu innych urządzeń elektrycznych, aby uniknąć zakłóceń elektromagnetycznych urządzenia;

- Nie używaj zasilacza, który nie jest skonfigurowany z urządzeniem, w przeciwnym razie może to zwiększyć wielkość emisji elektromagnetycznej, co może zmniejszyć odporność na zakłócenia.

●Ten produkt zawiera moduł bezprzewodowy, a specyfikacje parametrów bezprzewodowych są następujące (nadawanie i odbieranie):

-Warunki sieciowe: struktura CS, tryb sieci lokalnej.

-Typ modulacji: 802.11b CCK; 802.11g OFDM; 802.11n OFDM.

-Przepustowość kanału: 20 MHz.

-Zalecane parametry pracy: Częstotliwość pracy: 40MHz.

- 6 -

-Tryb pracy: mieszany tryb pracy 802.11b/g/n.

● Wymagania dotyczące sprzętu komunikacyjnego

-Wymagania dotyczące sprzętu sieciowego: automatyczna głowica optometryczna produkowana przez Chongqing Yeasn Science & Technology Co., Ltd.

-Wymagania dotyczące konfiguracji nośnika pamięci U-dysku: spełniają własne standardy branżowe, obsługa interfejsu USB2.0, przestrzeń do przechowywania plików nie mniejsza niż 16 GB, format pliku: format pliku NTFS, format pliku FAT32.

● Mechanizm kontroli dostępu użytkownika:

- Metoda identyfikacji użytkownika: Po wybraniu typu użytkownika zweryfikuj go, wprowadzając hasło.

-Typ użytkownika i uprawnienia:

Zwykli użytkownicy: brak funkcji połączenia portu USB i brak uprawnień do funkcji połączenia WIFI.

Użytkownicy YPA: mają funkcję połączenia z portem USB i mają uprawnienia do funkcji połączenia WIFI.

Użytkownik administratora: ma uprawnienia użytkownika YPA i ma uprawnienia do aktualizacji oprogramowania.

-Password: Domyślne hasło fabryczne to administrator, początkowe hasło administratora to yeasn8888, a początkowe hasło użytkownika YPA to ypa2100.

● Ponieważ oprogramowanie tego produktu jest oprogramowaniem wbudowanym, nie ma opisu środowiska operacyjnego oprogramowania i aktualizacji oprogramowania zabezpieczającego.

● Powiadomienie: Każde poważne zdarzenie związane z wyrobem dla użytkownika i/lub pacjenta należy zgłaszać producentowi i właściwemu organowi państwa członkowskiego, w którym znajduje się użytkownik i/lub pacjent.

Przestroga: Ostrzega się użytkownika, że zmiany lub modyfikacje, które nie zostały wyraźnie zatwierdzone przez stronę odpowiedzialną za zgodność, mogą unieważnić prawo użytkownika do obsługi sprzętu.

To urządzenie jest zgodne z częścią 15 przepisów FCC. Działanie podlega następującym dwóm warunkom: (1) to urządzenie nie może powodować szkodliwych zakłóceń oraz (2) to urządzenie musi akceptować wszelkie odbierane zakłócenia, w tym zakłócenia, które mogą powodować niepożądane działanie.

UWAGA: To urządzenie zostało przetestowane i uznane za zgodne z ograniczeniami dla urządzeń cyfrowych klasy B, zgodnie z częścią 15 przepisów FCC. Limity te mają na celu zapewnienie rozsądnej ochrony przed szkodliwymi zakłóceniami w instalacji mieszkaniowej. To urządzenie generuje, wykorzystuje i może emitować energię o częstotliwości radiowej, a jeśli nie jest zainstalowane i używane zgodnie z instrukcjami, może powodować szkodliwe zakłócenia w komunikacji radiowej. Nie ma jednak gwarancji, że zakłócenia nie wystąpią w konkretnej instalacji. Jeśli to urządzenie powoduje szkodliwe zakłócenia w odbiorze radiowym lub telewizyjnym, co można określić wyłączając i włączając urządzenie, zachęca się użytkownika do próby usunięcia zakłóceń za pomocą co najmniej jednego z następujących środków:

-- Zmień orientację lub położenie anteny odbiorczej.

-- Zwiększ odległość między urządzeniem a odbiornikiem.

-- Podłącz urządzenie do gniazdka w innym obwodzie niż ten, do którego podłączony jest odbiornik.

-- Skonsultuj się ze sprzedawcą lub doświadczonym technikiem radiowo-telewizyjnym w celu uzyskania pomocy.

Oświadczenie FCC dotyczące ekspozycji na promieniowanie:

To urządzenie jest zgodne z limitami narażenia na promieniowanie FCC określonymi dla niekontrolowanego środowiska.

Ten nadajnik nie może znajdować się w pobliżu ani działać w połączeniu z żadną inną anteną lub nadajnikiem.

# **3. Główna struktura**

#### **3.1 Host**

**Schemat frontu wyświetlacza (hosta)** 

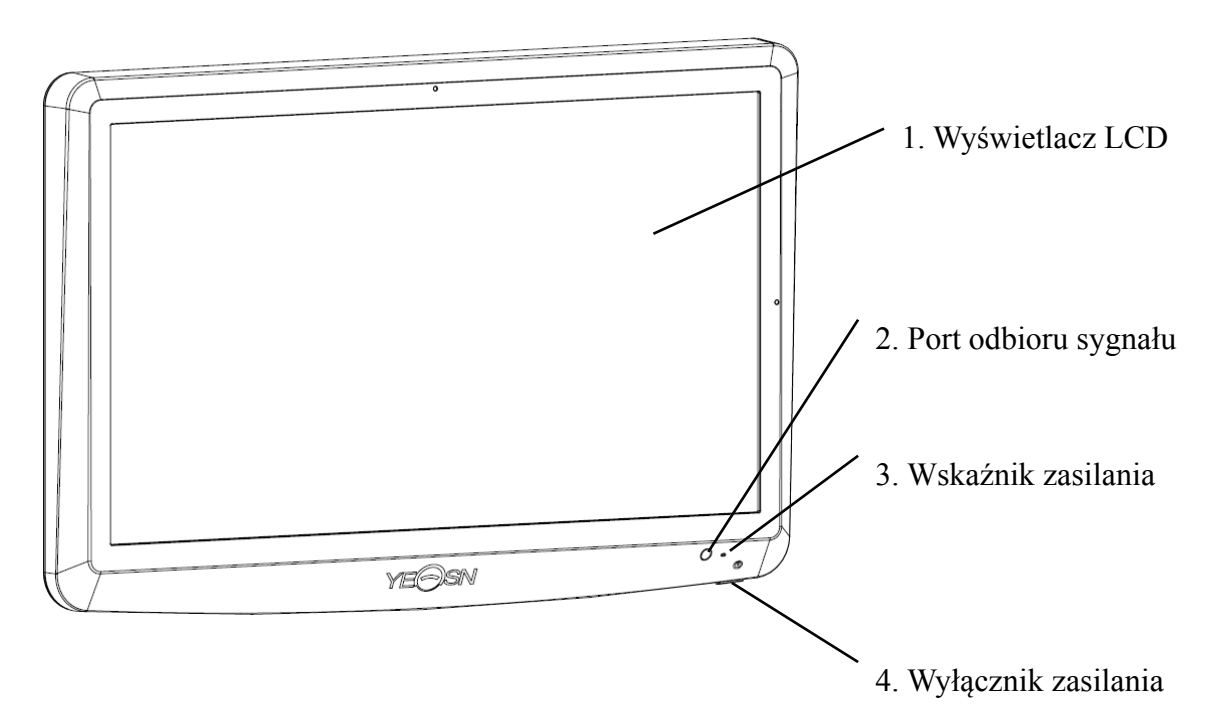

**Tylny schemat wyświetlacza (hosta)** 

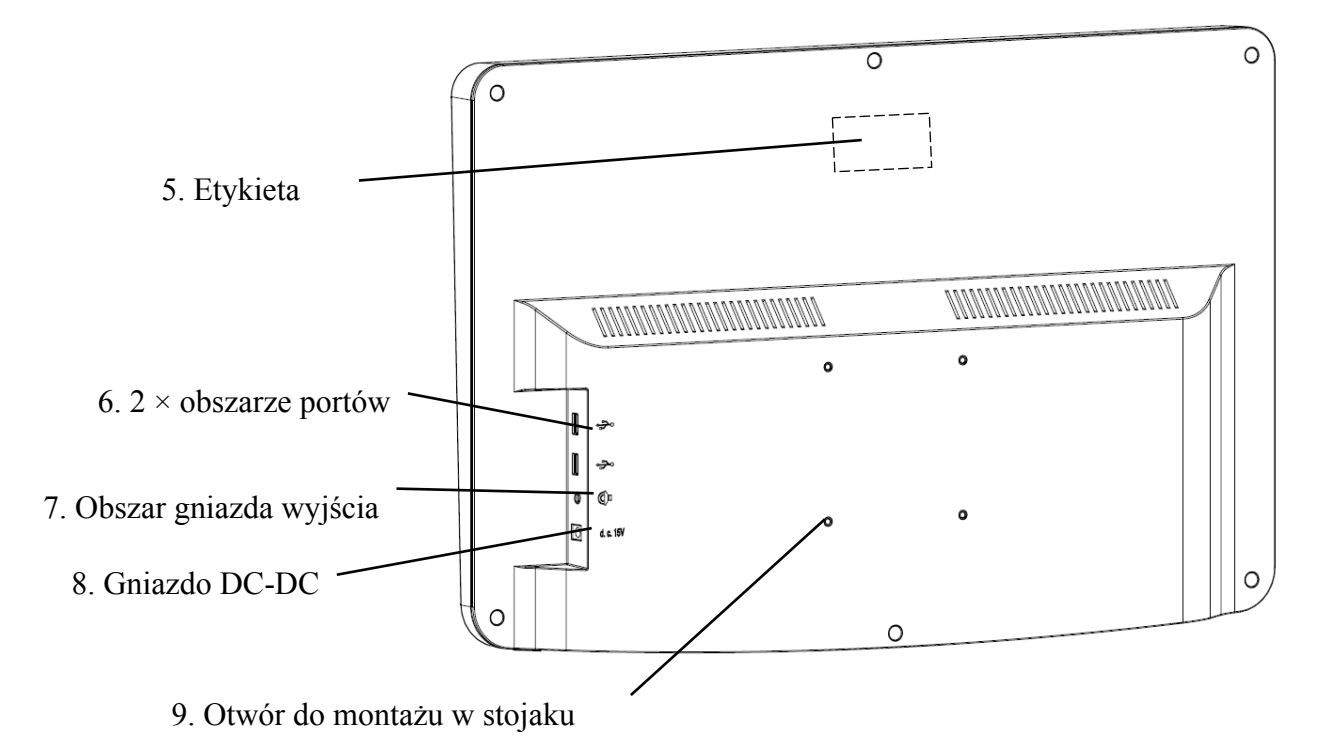

1. Wyświetlacz LCD

Wyświetla wykresy i zapis wizji.

2. Port odbioru sygnału

Odbiera sygnały z pilota.

3. Wskaźnik zasilania

Wskaźnik zasilania świeci się, gdy urządzenie jest podłączone do zasilania i przechodzi w tryb gotowości.

4. Wyłącznik zasilania

Włącznik zasilania wykresu wizualnego LCD.

5. Etykieta

Etykieta produktu.

6. 2  $\times$  porty USB 2.0 (wyjście 5V0.5A)

Może przeprowadzać aktualizację programu, odtwarzać wideo i obrazy za pomocą dysku flash USB.

7. Obszar gniazda wyjścia audio

Podłącz do głośnika.

8. Gniazdo DC-DC

Gniazdo zasilacza.

9. Otwór do montażu w stojaku

Służy do montażu stelaża wieszakowego. Łącznie 4 otwory.

Uwaga:

Porty USB 2.0 i gniazdo wyjścia audio Obszar do biurka Typ 60601-1, 60950-1 Wyposażony.

Porty USB 2.0 mogą być również dyskami U.

#### **3.2 Pilot zdalnego sterowania**

**Tylny schemat pilota zdalnego sterowania** 

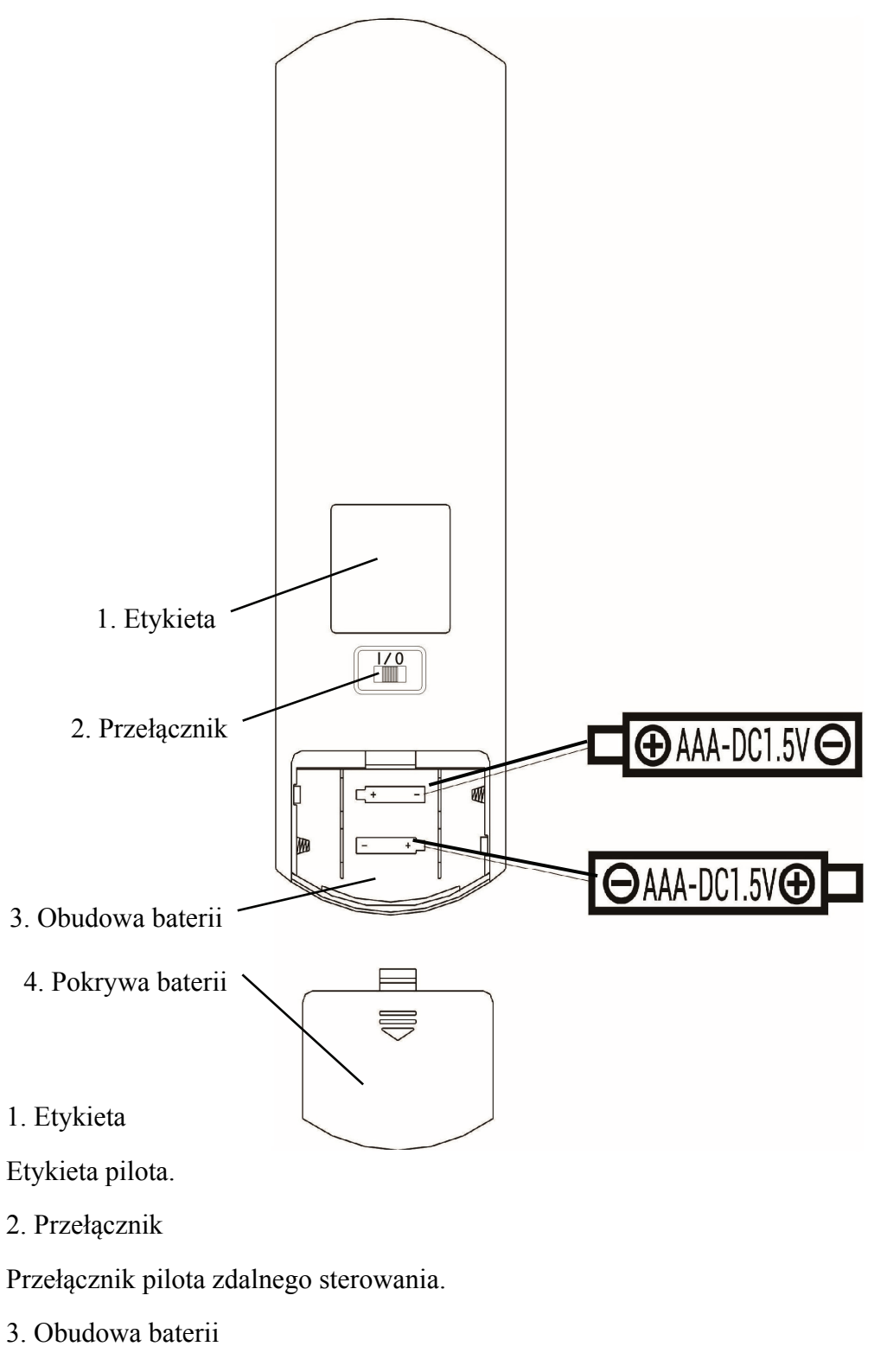

- Zainstaluj dwie baterie alkaliczne klasy AAA
- 4. Pokrywa baterii

#### **3.3 Zasilacz**

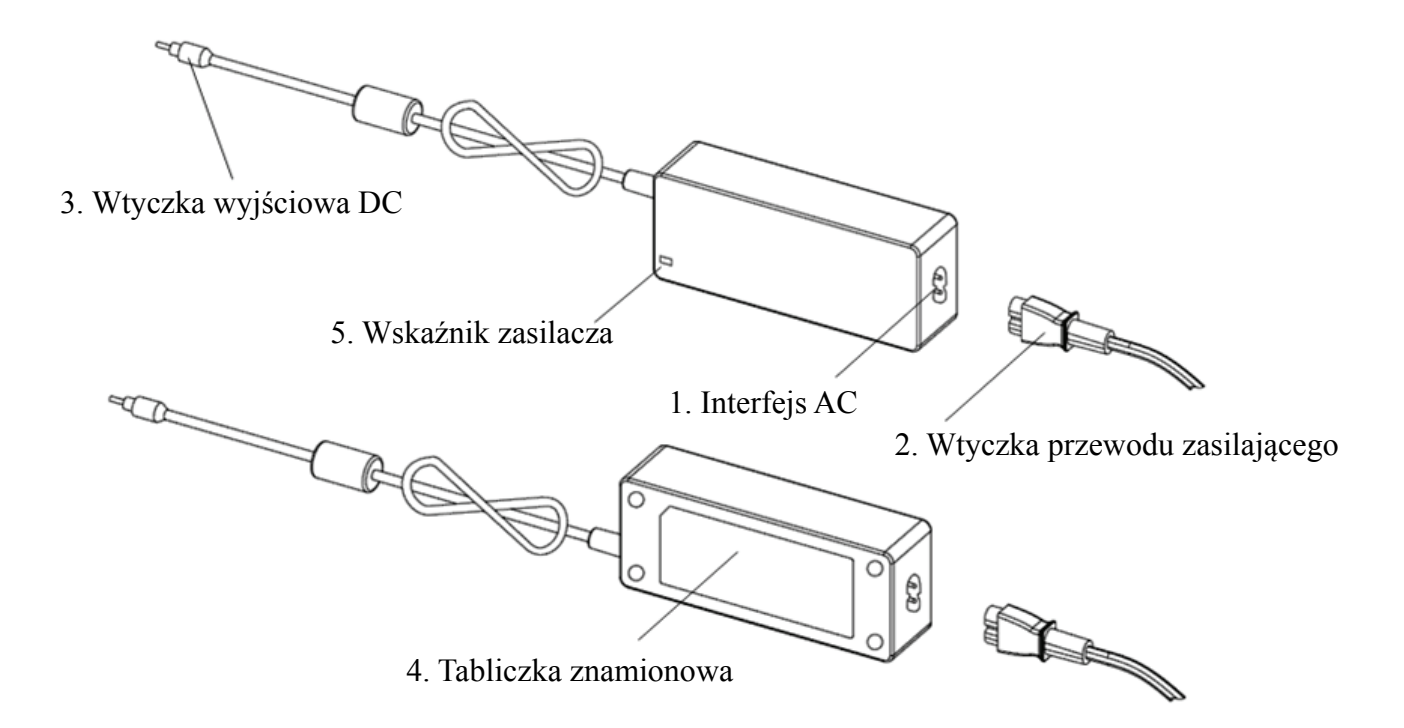

1. Interfejs AC

Służy do podłączenia wtyczki przewodu zasilającego.

2. Wtyczka przewodu zasilającego

Służy do podłączenia do interfejsu AC.

3. Wtyczka wyjściowa DC

Służy do podłączenia gniazda DC-DC monitora.

4. Tabliczka znamionowa

Tabliczka znamionowa zasilacza.

5. Wskaźnik zasilacza

Po podłączeniu adaptera zapala się wskaźnik pracy.

# **4 Instalacja**

# **4.1 Lista części**

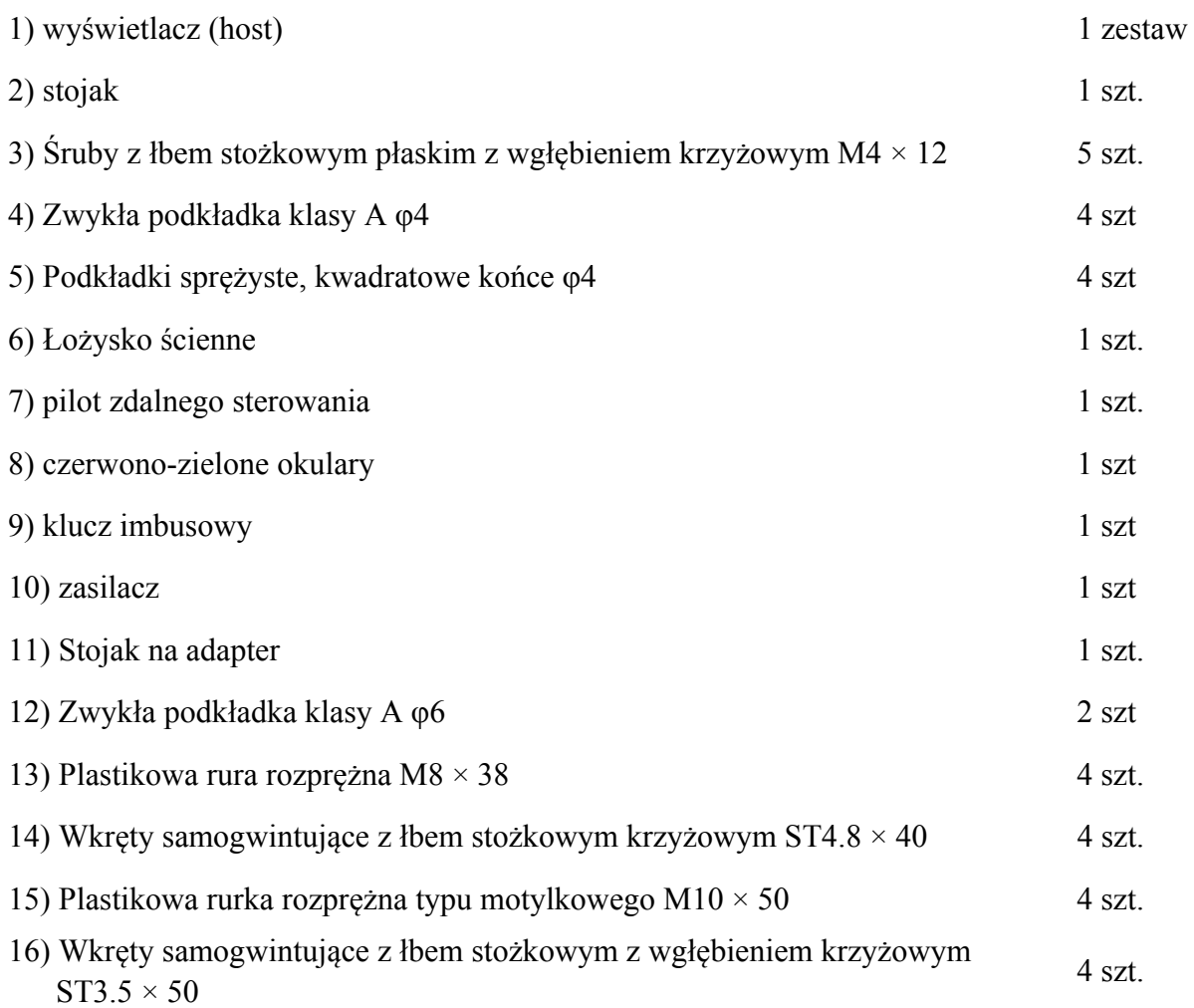

#### **4.2 Instrukcja instalacji**

W przypadku używania stojaka do montażu urządzenia, urządzenie należy zawiesić na ścianie, która wytrzyma ciężar 8 kg. W razie potrzeby wzmocnij ścianę.

Nie instaluj urządzenia na wilgotnej, zagrzybionej lub pękniętej ścianie.

4.2.1 Zamontuj łożysko ścienne

4.2.1.1 Łożysko ścienne jest montowane na ścianie nośnej

Ściana jest solidną ścianą nośną.

Za pomocą wiertarki elektrycznej wywierć 4 odpowiednie otwory montażowe na ścianie prostopadle do ściany. Średnica otworu wynosi 8mm, a głębokość 40mm. Względne pozycje otworów montażowych są zgodne z 4 małymi otworami o średnicy 6 mm na uchwycie ściennym.

Umieść 4 plastikowe rury rozprężne M8×38 odpowiednio w otworach montażowych, tak aby plastikowe rury rozprężne całkowicie weszły w ścianę, a następnie za pomocą ręcznego śrubokręta przełóż 4 wkręty samogwintujące z łbem stożkowym ściętym z wgłębieniem krzyżowym ST4.8×40 przez wspornik ścienny . Przykręć otwór montażowy gniazda do plastikowej rurki rozprężnej, aby przymocować gniazdo łożyska montowanego do ściany do ściany.

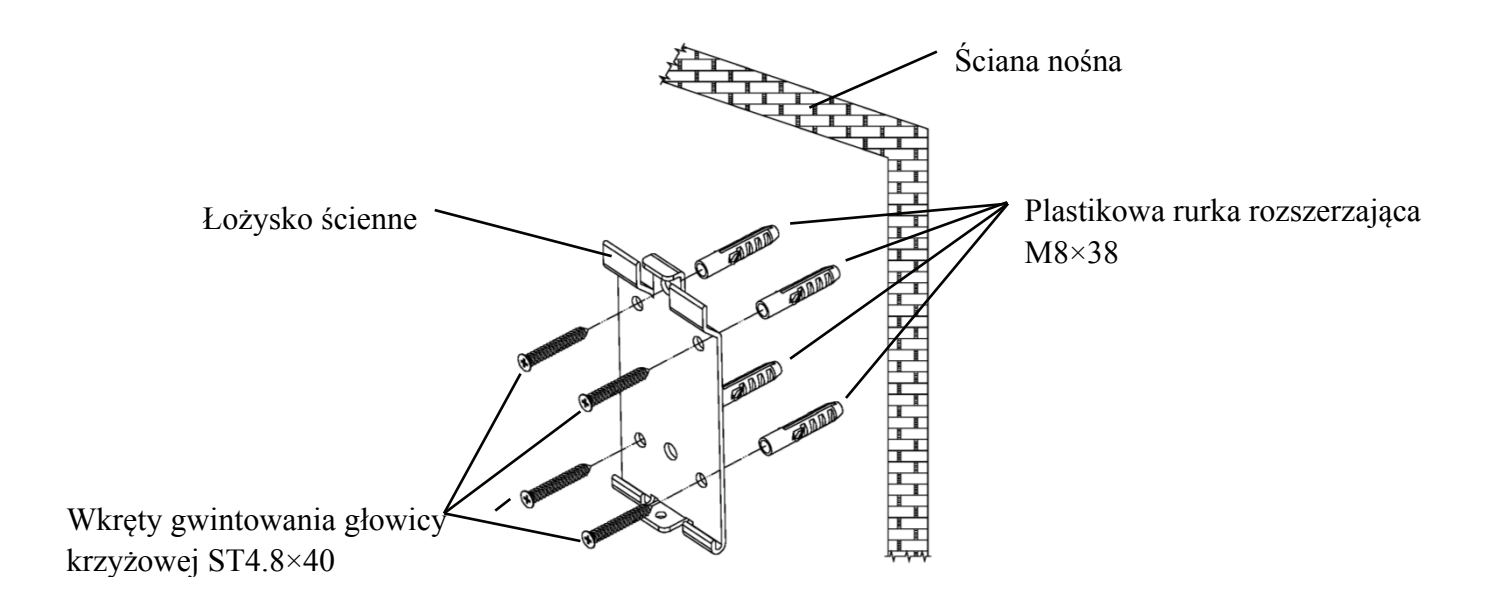

4.2.1.2 Uchwyty ścienne są instalowane na ścianach nienośnych

Typy ścian to ściany niesolidne i nienośne, takie jak ściany gipsowe, ściany puste i ściany z płyt kompozytowych. Grubość podłoża ściennego wynosi 10mm-20mm. Do montażu i wiercenia zaleca się użycie wiertła krętego 10 mm lub wiertła trójkątnego, natomiast wiertło udarowe 10 mm nie jest zalecane.

Za pomocą wiertarki elektrycznej wywierć 4 odpowiednie otwory montażowe na ścianie prostopadle do ściany. Średnica otworu wynosi 10 mm, a względne położenie otworów montażowych jest zgodne z 4 małymi otworami o średnicy 6 mm na uchwycie ściennym.

Spłaszcz rozszerzone części 4 plastikowych rur rozprężnych motylkowych M10×50 i zainstaluj je w otworach montażowych tak, aby rozszerzone i zdeformowane części plastikowych rur rozprężnych całkowicie weszły w ścianę i użyj ręcznego śrubokręta, aby przytrzymać 4 ST3 .5×50 wkręcić przez otwory montażowe gniazda ściennego do plastikowej rury rozprężnej i przymocować gniazdo ścienne do ściany.

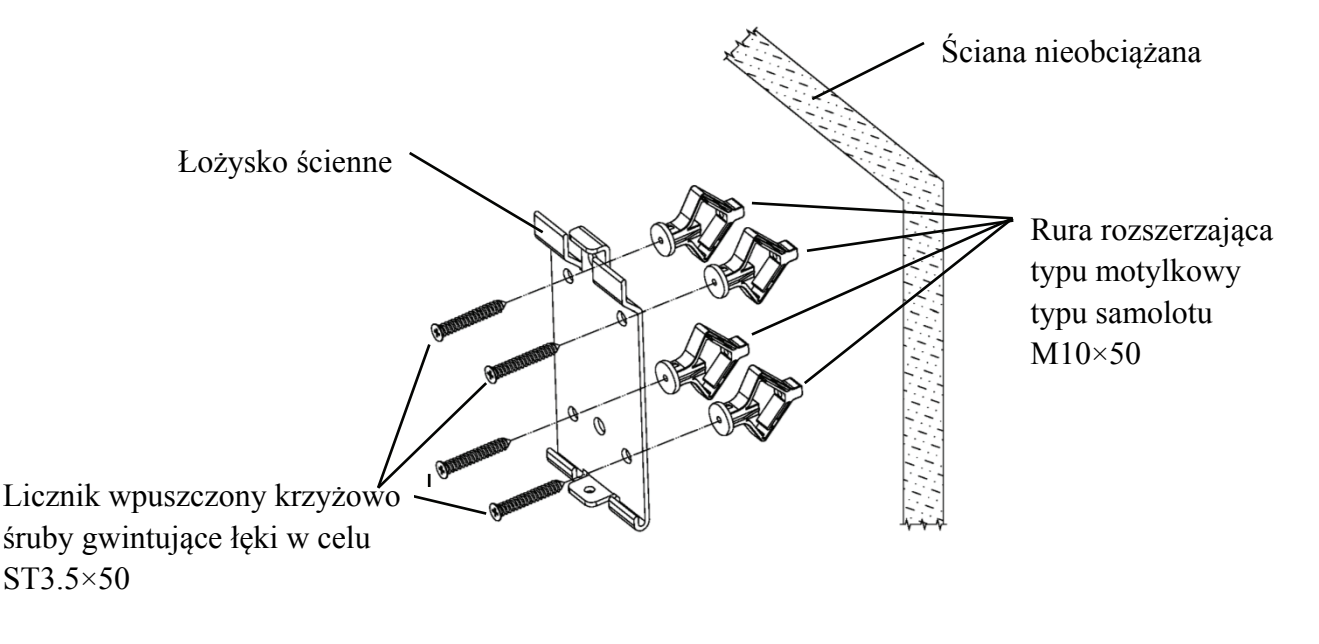

#### 4.2.2 Montaż ramy wieszaka

Umieść stelaż z tyłu monitora, tak aby cztery zewnętrzne otwory montażowe w stelażu były wyrównane z otworami montażowymi w monitorze. Z kolei użyj 4 śrub M4×12 z łbem stożkowym z wgłębieniem krzyżowym, aby przejść przez 4 podkładki sprężyste φ4, następnie 4 podkładki płaskie φ4, a następnie wyrównaj z 4 najbardziej zewnętrznymi otworami montażowymi stelaża i przejdź przez otwory montażowe. Za pomocą śrubokręta wkręć cztery otwory montażowe w monitorze. Przed zablokowaniem wkrętów w dwóch otworach montażowych na górnym końcu stelaża, najpierw wyrównaj i wyrównaj dwa otwory montażowe w stelażu adaptera z dwoma otworami montażowymi w górnym końcu stelaża, a następnie zablokuj wkręty, aby zakończyć montaż. instalacja stelaża adaptera.

Po zainstalowaniu stelaża adapterów umieść adapter pionowo w stelażu adapterów.

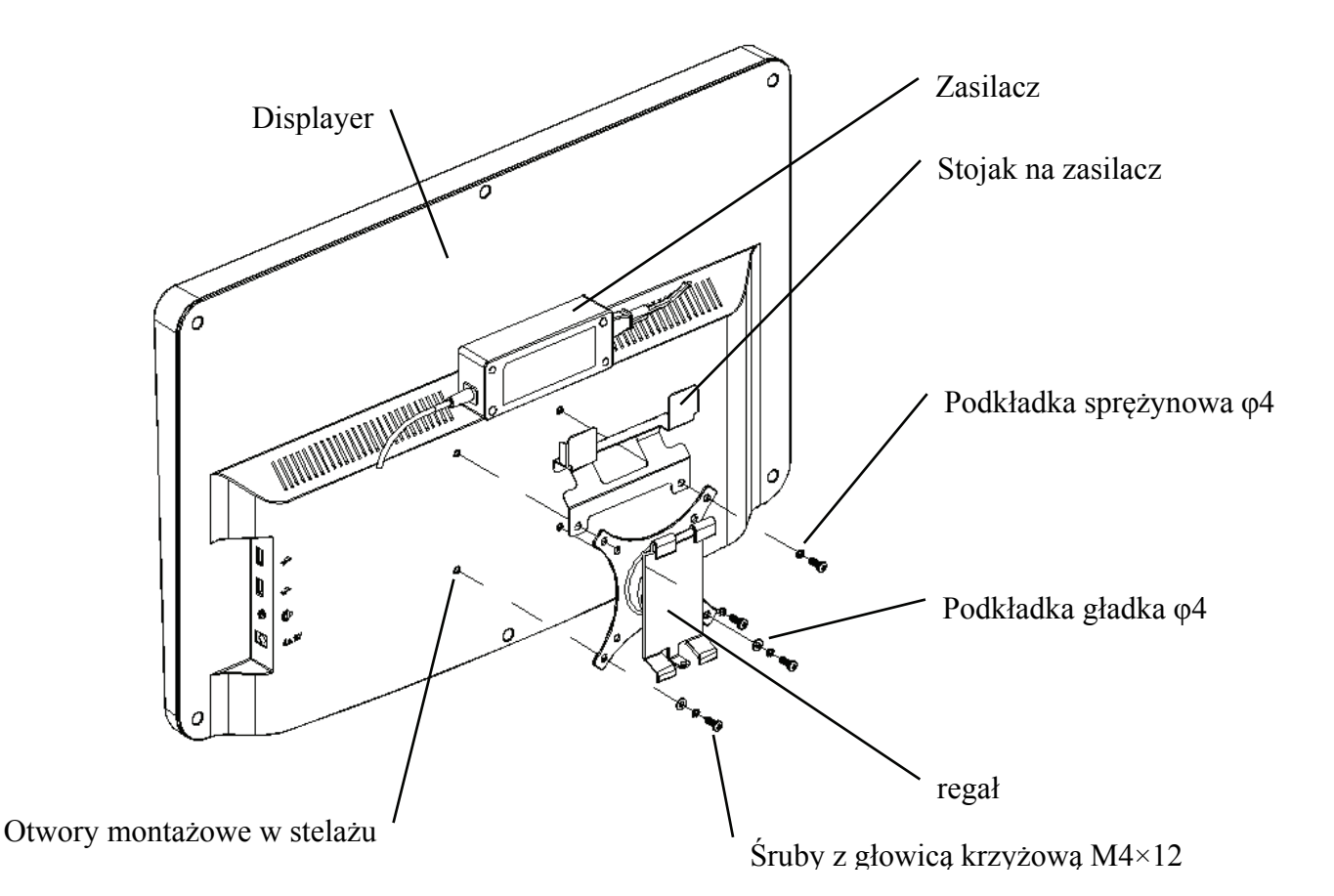

#### 4.2.3 Zainstaluj urządzenie

- 16 - Przytrzymaj monitor i stelaż jako całość obiema rękami dopasuj 4 zaginane klamry na stelażu z 4 zaginanymi klamrami na uchwycie ściennym i powoli zapinaj je od góry do dołu. Następnie użyj śruby M4×12, aby zablokować go w stelażu przez otwór montażowy w dolnej części uchwytu ściennego, aby zakończyć instalację monitora, stelaża i uchwytu ściennego.

Kąt wyświetlacza można regulować w zależności od pozycji instalacji i wymagań użytkowania. Wieszak może regulować skok oraz kierunki w lewo i w prawo. Podczas regulacji kąta zwróć uwagę, aby obiema rękami chwycić krawędź wyświetlacza w celu regulacji.

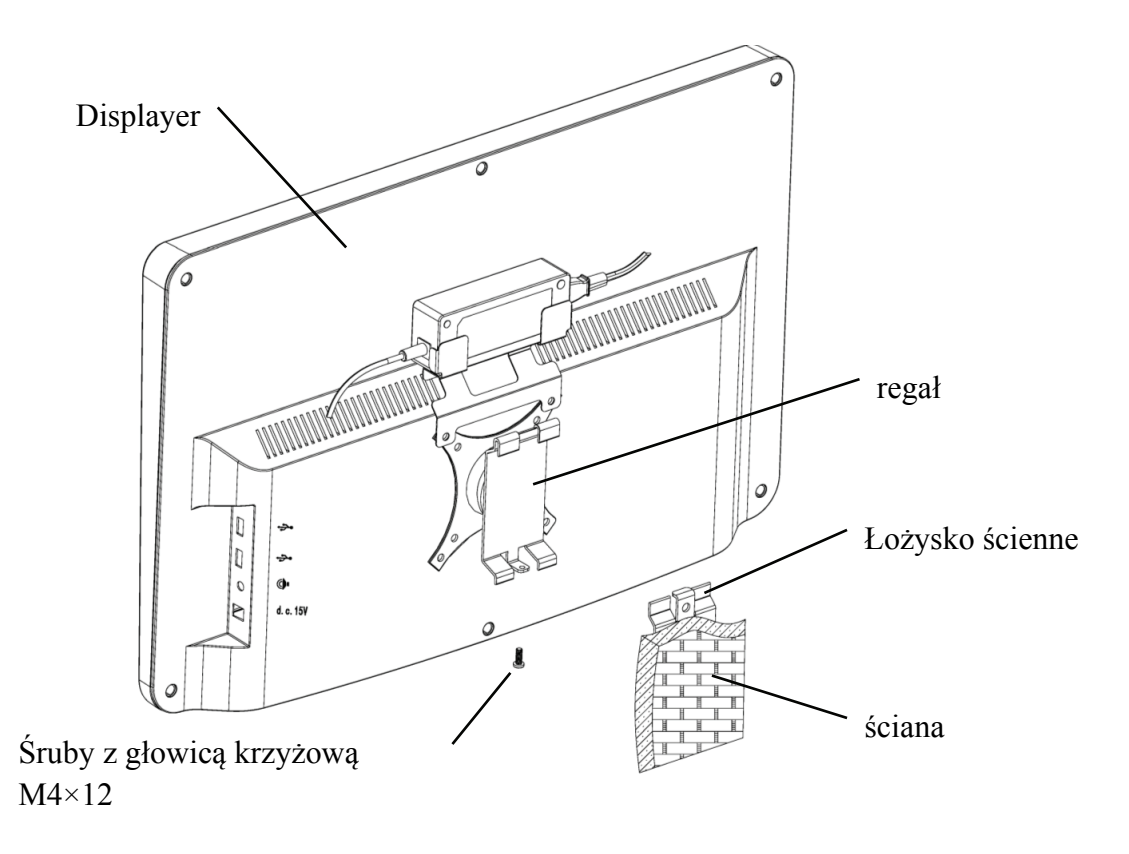

Zachowaj co najmniej 50 mm odstępu wokół urządzenia w celu zapewnienia wentylacji. Siła wstępnego dokręcania stelaża została dostosowana, gdy sprzęt opuszcza fabrykę, aby spełnić wymagania instalacyjne sprzętu. Jeśli wystąpi sytuacja, w której wyświetlacz nie może być ustawiony w zakresie regulowanego kąta podczas użytkowania, klucz w akcesorium może być użyty do wyrównania nakrętki sześciokątnej na stelażu w celu zablokowania.

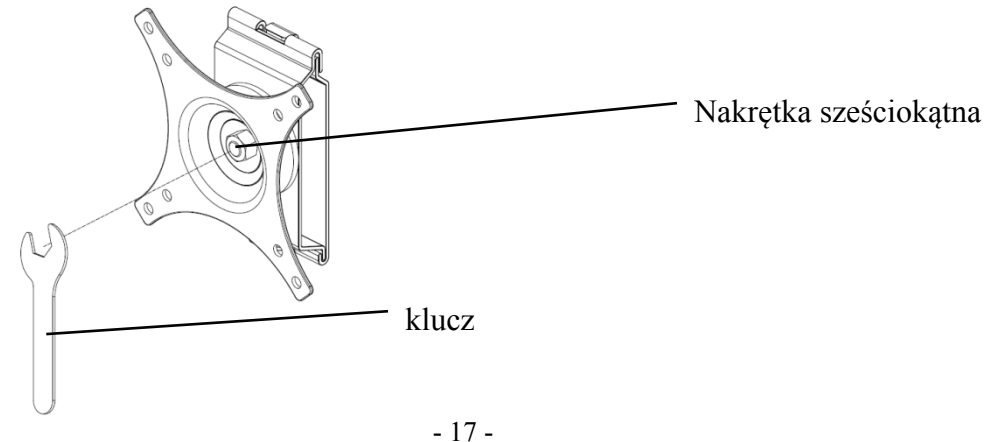

# **5. Kontrola prewencyjna**

Sprzęt powinien być poddany kontroli zapobiegawczej przed użyciem.

5.1 Wtyczka zasilania

Zasilacz tego urządzenia to dwużyłowa wtyczka, proszę wybrać pasujące gniazdo zasilania.

Uwaga: Użyj dedykowanego przewodu zasilającego skonfigurowanego z tym urządzeniem.

5.2 Kontrola

Włącz i sprawdź następujące elementy:

- Wyświetlacz LCD powinien być czysty.
- Wyświetlacz LCD powinien być równomiernie podświetlony.
- -Oznaczenie wizualne można przełączyć.
- Wyświetlany optotyp jest taki sam jak ikona wyświetlana na przycisku pilota.
- 5.3 Cykl kontroli: codziennie przed użyciem.

# **6. Wskazówki dotyczące użytkowania**

#### **6.1 Uruchamianie i wyłączanie urządzenia**

#### **6.1.1 Uruchomienie urządzenia**

6.1.1.1 Włącz wyświetlacz.

Naciśnij włącznik zasilania, aby włączyć wyświetlacz.

6.1.1.2 Moduł główny: Wybierając moduł, naciśnij przycisk OK, aby wejść.

**TEST WIZJI:** Test wizualny.

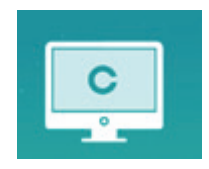

**ODTWARZACZ WIDEO:** Może przeprowadzać aktualizację programu, odtwarzać wideo i obrazy za pośrednictwem dysku flash USB.

Naciśnij przycisk , aby złożyć foldery dysku flash USB, naciśnij przycisk , aby rozwinąć, naciśnij przycisk OK, aby odtworzyć.

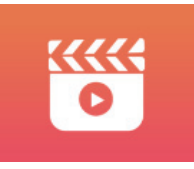

Zaleca się najpierw odłączyć adapter, a następnie podłączyć dysk flash USB, w przeciwnym razie istnieje ryzyko uszkodzenia pliku.

Po wybraniu pliku wideo naciśnij przycisk OK, aby rozpocząć odtwarzanie. Przewijanie do przodu

i do tyłu za pomocą lewego i prawego klawisza wyboru  $\left\{ \bigcup_{\alpha} \left( \right. \right)$  (czas każdej zmiany wynosi 30 sekund);

Dostosuj głośność za pomocą klawiszy wyboru w górę iw dół  $\blacktriangle \blacktriangledown$ ; naciśnij przycisk OK, aby wstrzymać proces odtwarzania wideo. Naciśnij inne klawisze, aby wyjść z odtwarzania wideo.

**OCZY & VISON**: Test funkcjonalny, w tym funkcja wrażliwości na kontrast, struktura oka i wzroku Vision

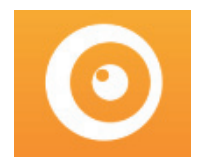

CSF Test:

○1 Wybierz funkcję czułości kontrastu (CSF) i naciśnij przycisk OK, aby przejść do interfejsu testowego.

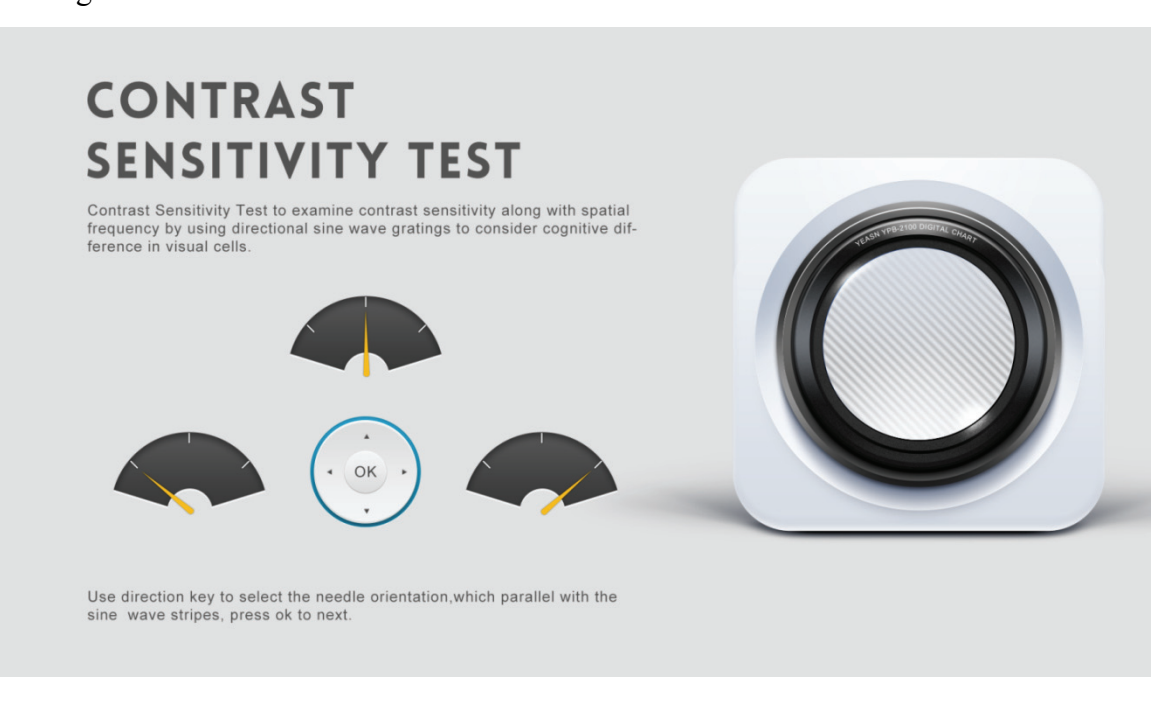

○2 Kierunek mierzonego obrazu można kontrolować za pomocą przycisku kierunkowego pilota zdalnego sterowania.

○3 Wskaźnik obrazu będzie podążał za zmianą. Jeśli możesz potwierdzić kierunek obrazu, naciśnij przycisk OK, aby wybrać, a jeśli nie, naciśnij przycisk OK, aby bezpośrednio pominąć określanie obrazu.

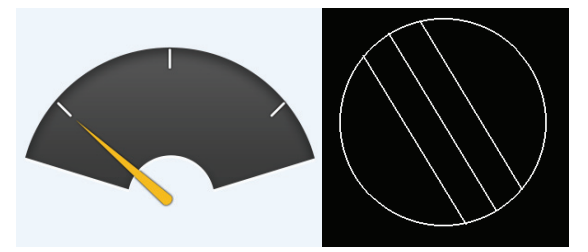

○4 Wyniki testu zostaną wyświetlone po ustaleniu wszystkich zdjęć.

Wyniki testu płynu mózgowo-rdzeniowego służą wyłącznie jako odniesienie i nie mogą być wykorzystywane jako dane do oceny klinicznej.

**USTAWIENIA:**Ustawianie parametrów.

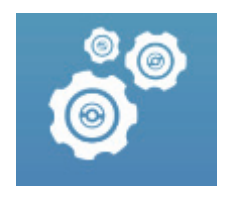

6.1.1.3 Wyświetlanie wykresu

Skieruj emiter sygnału pilota zdalnego sterowania na port odbioru sygnału wyświetlacza, a następnie naciśnij przycisk mapy na kontrolerze, aby wybrać potrzebną mapę.

#### **6.1.2 Odzyskaj ze stanu wygaszacza ekranu**

Wyświetlacz wyłącza się automatycznie i przechodzi w stan wygaszacza ekranu, gdy urządzenie przestaje działać przez 5 minut (możesz też ustawić go na 15 minut, 45 minut). Naciśnij dowolny klawisz (z wyjątkiem przycisku włączania/wyłączania urządzenia) na kontrolerze, aby podświetlić wyświetlacz i przejść do stanu roboczego.

#### **6.1.3 Wyłączenie urządzenia**

Naciśnij przycisk  $\Box$  na pilocie lub przycisk wyłączania zasilania na urządzeniu, aby wyłączyć wyświetlacz.

#### **6.1.4 Regulacja jasności**

Jasność strefy testowej tego urządzenia wynosi  $(80-320)$ cd/m<sup>2</sup>.

Procedura regulacji jasności jest opisana w następujący sposób:

Naciśnij przycisk  $\circled{a}$  na pilocie wybierz "system", naciskając  $\bullet$   $\bullet$  . Przejdź do opcji jasności ekranu, naciskając  $\blacktriangleleft$  Wybierz niski, pośredni, wysoki i ultrawysoki, aby dostosować jasność ekranu, a następnie potwierdź ustawienia, naciskając przycisk  $\begin{pmatrix} \circ\kappa \\ \circ \end{pmatrix}$  dla każdego parametru.

Z wyjątkiem jasności wszystkie inne parametry zostały dobrze ustawione, proszę nie wprowadzać żadnych zmian. W przeciwnym razie może to mieć wpływ na normalne korzystanie z wizualnej mapy LCD.

# **6.2 Jak używać pilota zdalnego sterowania**

#### **6.2.1 Pilot zdalnego sterowania**

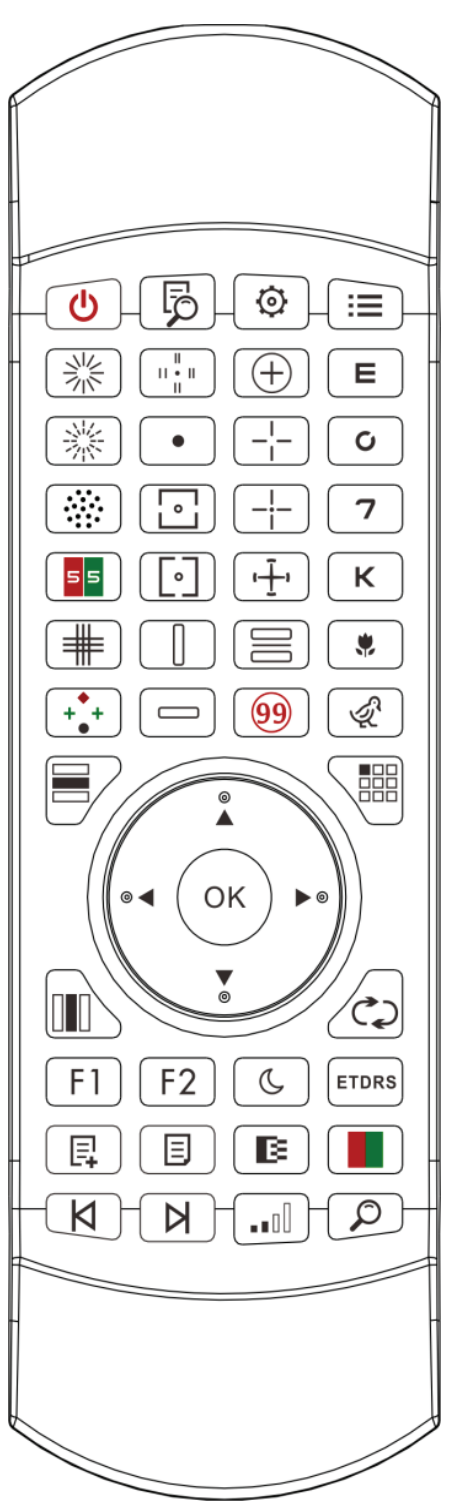

#### **6.2.2 Informacje o baterii w pilocie**

Dwa AAA przed użyciem.

Wyjmij te baterie, jeśli urządzenie nie będzie używane przez pewien czas.

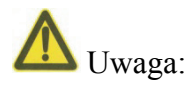

● Nie używaj zwykłych baterii kwasowych, można używać tylko baterii alkalicznych, aby uniknąć uszkodzenia urządzenia z powodu wycieku baterii.

● Zwróć uwagę na biegunowość baterii podczas jej wymiany.

● Zużytą baterię należy utylizować w odpowiedni sposób, aby uniknąć zanieczyszczenia środowiska.

● Operatorowi nie wolno jednocześnie dotykać ciasta i pacjenta.

#### **6.2.3 Metody konfiguracji wielokanałowej**

Przed przystąpieniem do konfiguracji wielokanałowej, upewnij się, że tylko jeden wykres graficzny LCD w obszarze działania i działa. W przeciwnym razie może to spowodować błąd obsługi z innym wizualnym wykresem LCD;

Po pierwsze, aby nacisnąć  $\odot$  jeden raz, a następnie naciśnij  $\odot$  jeden raz. Powtórz 3 razy, a nastepnie automatycznie wejdź w tryb konfiguracji kanału

Ciągle naciskaj  $\bigcup$  +  $\boxed{\mathbf{ii}}$  3 sekundy, a wykres wizualny zostanie ustawiony jako kanał 1 Ciagle naciskaj  $\overline{CH}$  +  $\boxed{E}$  3 sekundy, a wykres wizualny zostanie ustawiony jako kanał 2 Ciągle naciskaj  $\overline{S}$  +  $\overline{S}$  3 sekundy, a wykres wizualny zostanie ustawiony jako kanał 3 Ciagle naciskaj  $\overline{O K}$  +  $\overline{O}$  3 sekundy, a wykres wizualny zostanie ustawiony jako kanał 4

#### **6.2.4 Komunikacja z YPA-2100**

Naciśnij przycisk na pilocie i wejdź do interfejsu ustawień. Wybierz sieć WIFI, z którą chcesz się połączyć z listy sieci bezprzewodowych, a następnie dwukrotnie naciśnij przycisk OK, aby wprowadzić hasło WIFI i naciśnij ENTER. Po potwierdzeniu połączenie z siecią WIFI zostało zakończone.

Podłącz YPA-2100 do tej samej sieci WIFI zgodnie z instrukcją obsługi refraktora cyfrowego YPA-2100. Następnie komunikacja pomiędzy YPA-2100 i YPB-2100 jest zakończona.

# **6.2.5 Wprowadzenie przycisku klawisza funkcyjnego**

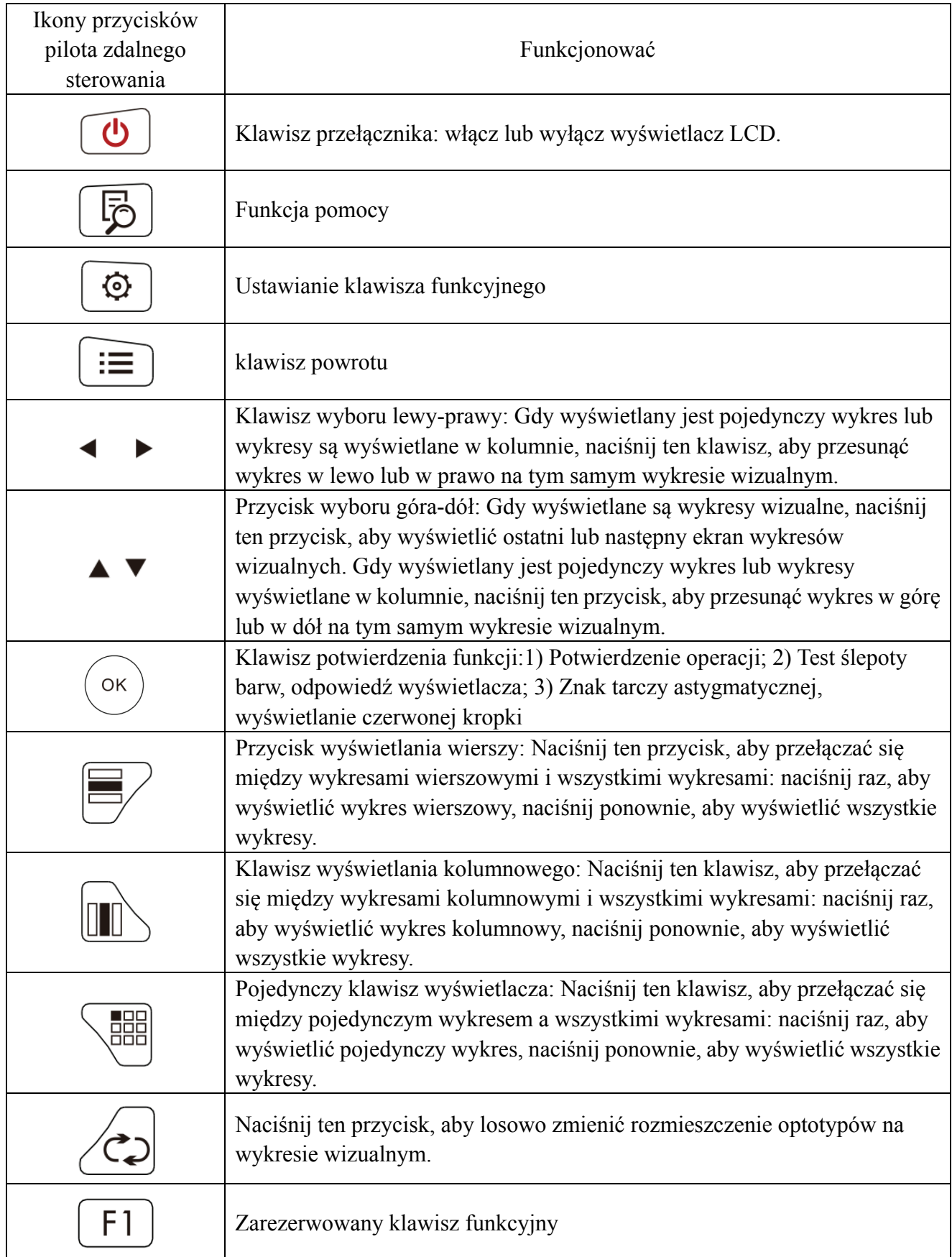

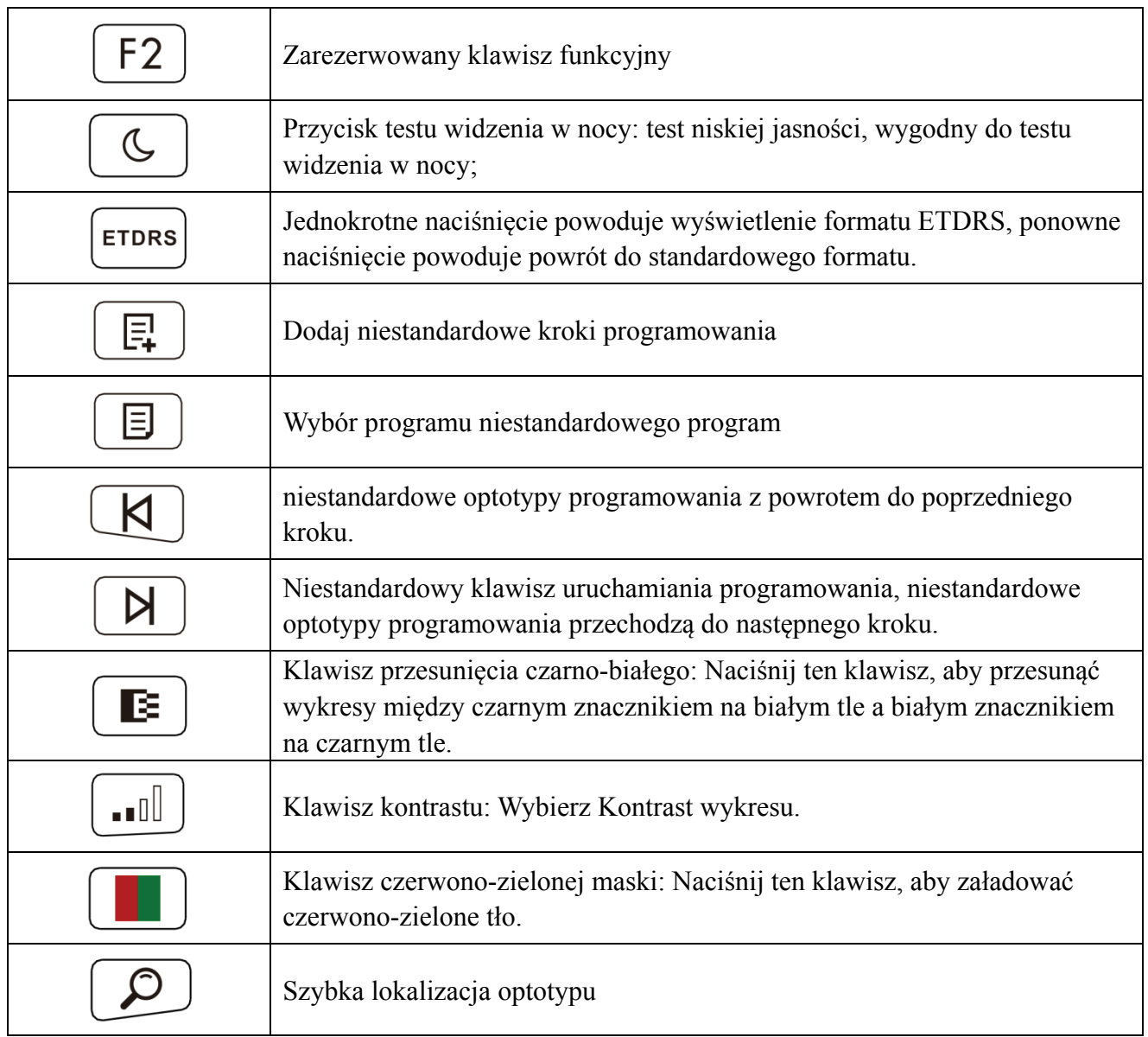

# **6.2.6 Wprowadzenie do klucza optotypu.**

Ikona klucza zdalnego sterowania

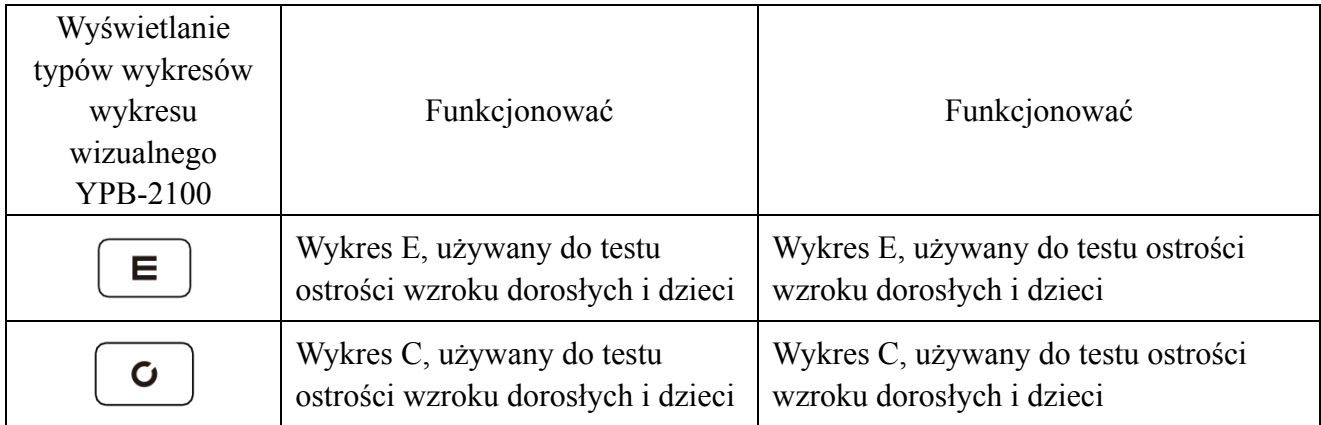

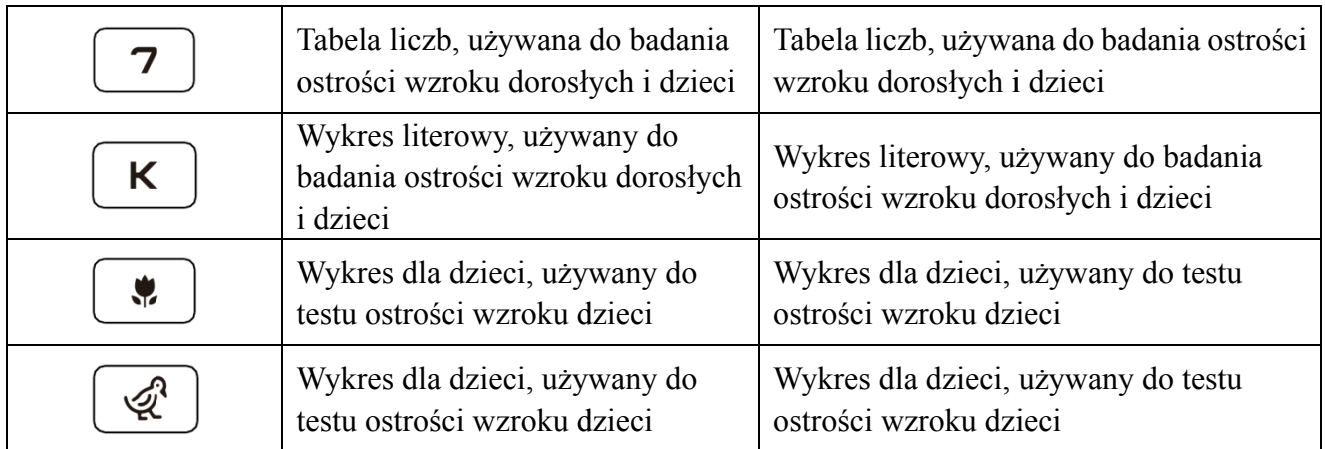

#### **6.2.7 Inne testy dział ają**

Ikona klucza zdalnego sterowania

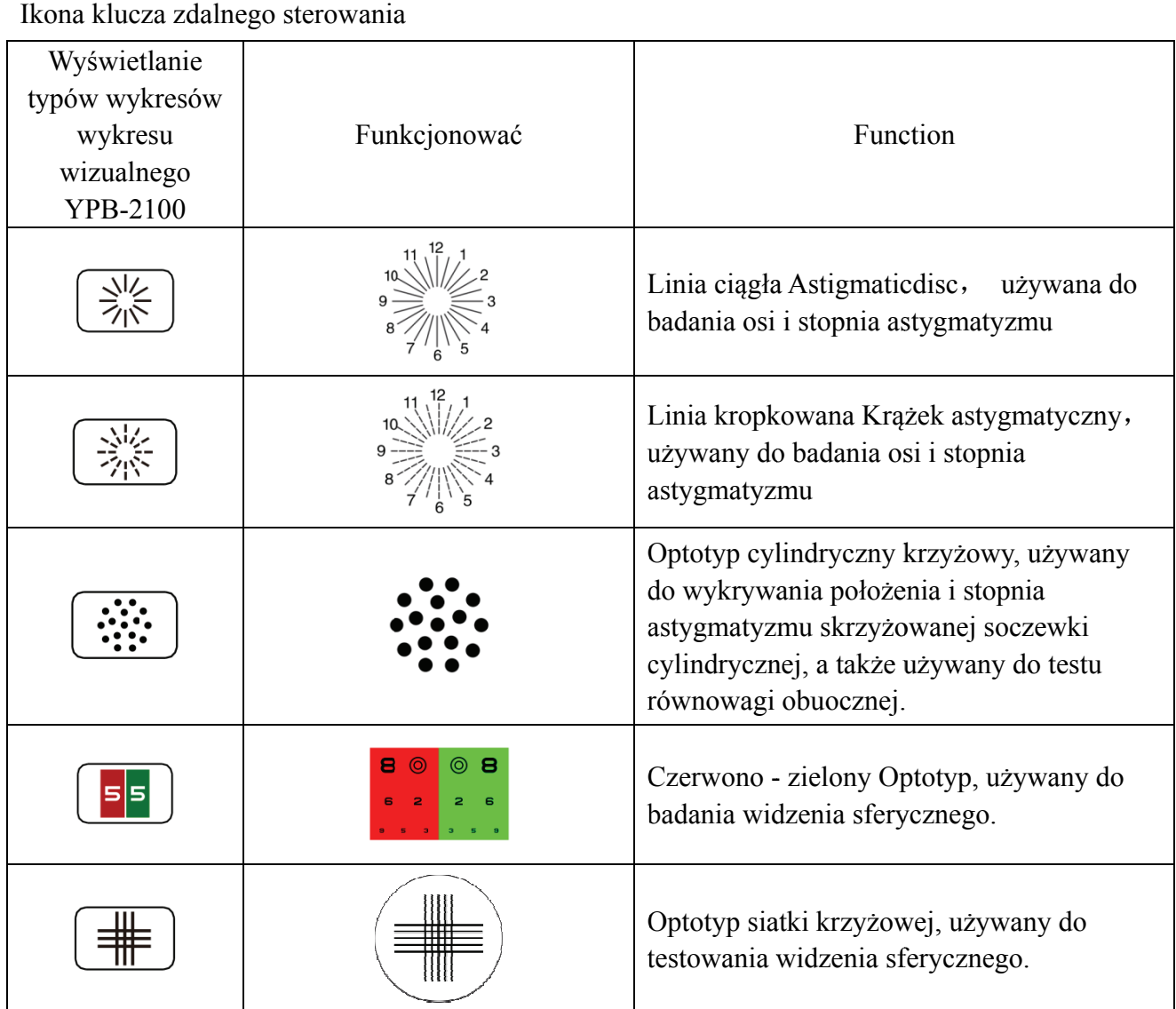

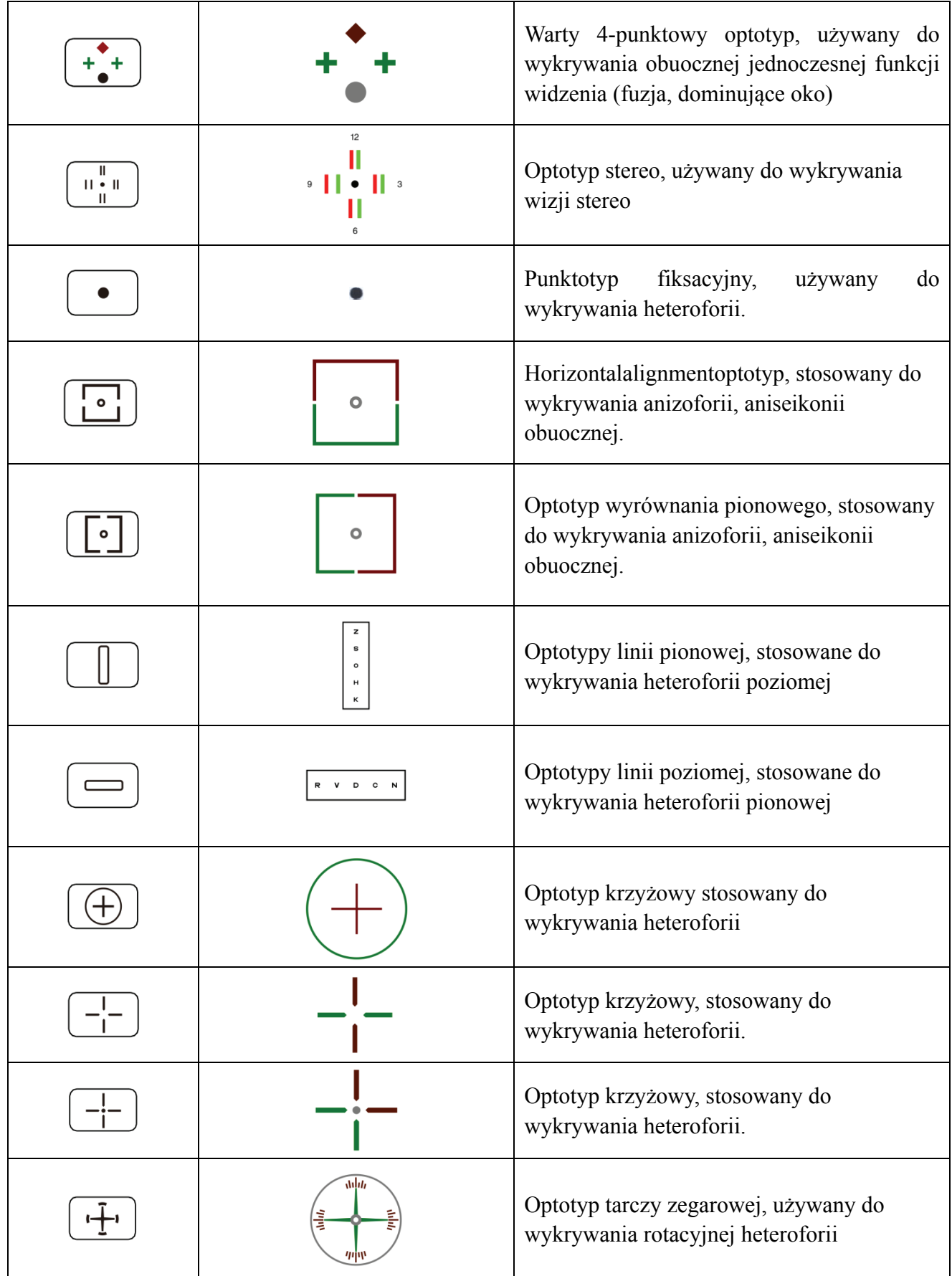

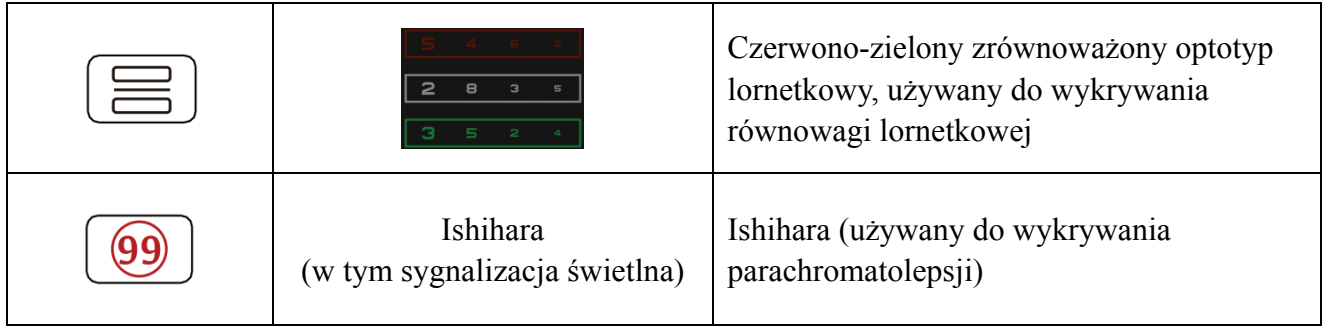

Uwagi:

1. Wykres Ishihary

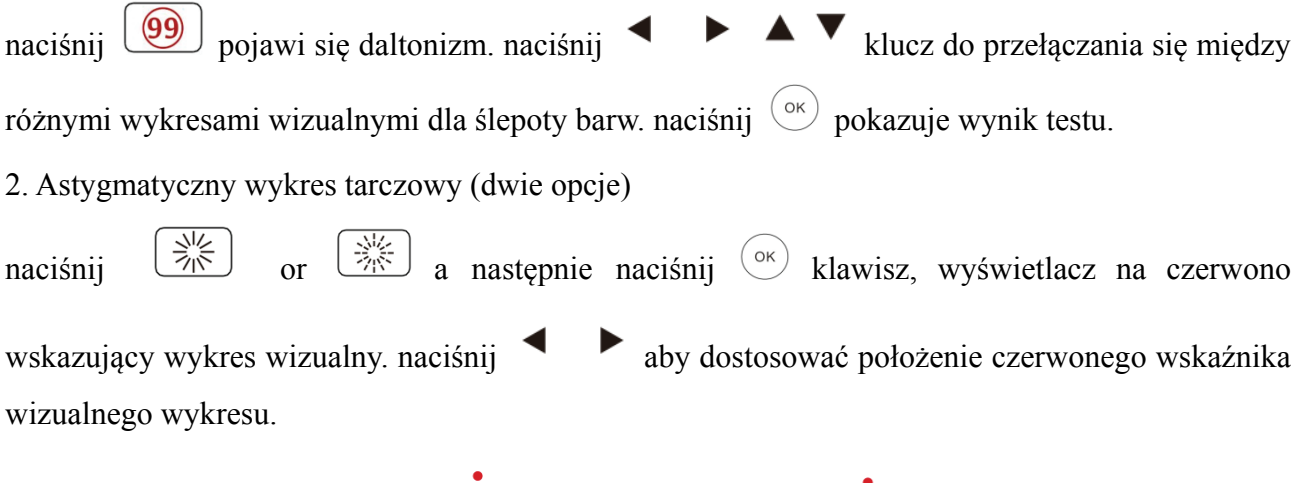

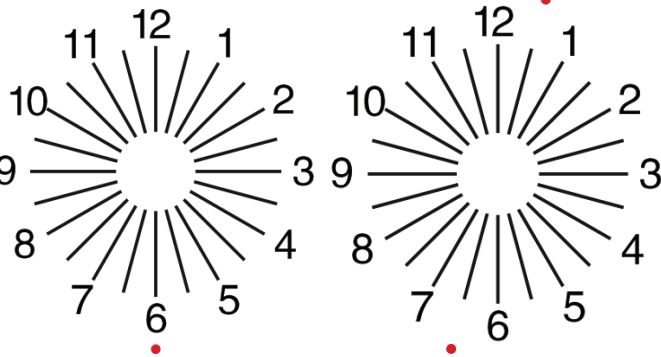

#### **6.2.8 Konfiguracja parametrów**

1. Naciśnij  $\equiv$  aby wejść do interfejsu ustawień parametrów.

2. Naciśnij  $\blacktriangle$   $\blacktriangleright$   $\blacktriangle$   $\blacktriangleright$  aby wybrać potrzebne parametry, aby zmienić ustawienia parametrów.

Po wybraniu elementu do skonfigurowania, element jest podświetlony.

3. Po zakończeniu konfiguracji naciśnij  $\Xi$  aby powrócić do interfejsu testowego.

#### **Szczegółowe parametry są ustawiane w następujący sposób:**

1) wyświetlacz

a) lustro: normalne i lustro;

Ustawienie fabryczne: normalne

Ustaw normalne wyświetlanie wykresu i lustrzane wyświetlanie wykresu.

b) Rozstaw znaczników celowniczych: mały, średni, duży. Ustawienie fabryczne: pośrednie.

c)Układ celownika: regularny, typ V. Ustawienie fabryczne: regularne.

d) Tło jednostki: białe, czarne. Ustawienie fabryczne: biały.

e) Tryb przeglądania: strona po stronie, wiersz po wierszu. Ustawienie fabryczne: strona po stronie.

f) Wypełniacz: wł., wył. Ustawienie fabryczne: wyłączone.

g) Poziom kontrastu: poziom 4, poziom 6, poziom 8. Ustawienie fabryczne: poziom 6.

h) Domyślny znak celowniczy: wyłączony, E, C, litera, cyfra. Ustawienie fabryczne: wyłączone.

Ustaw domyślny tryb celownika startowego.

2) Kalibracja

Operatorzy przeprowadzają ustawienia i kalibrację parametrów ekranu zgodnie ze swoimi wymaganiami i potrzebami.

3) Odległość (metr): 1,5 m- 7,3 m, krok: 0,1 m.

Ustawienie fabryczne: 5 m

Odległość (stopy): 5 stóp-24 stopy, krok: 0,5 stopy.

Ustawienie fabryczne: 20 stóp.

Odległość optometryczną można ustawić na podstawie sytuacji w pomieszczeniu optometrycznym.

4) Operatorzy decydują, czy znaki celownicze są skuteczne, zgodnie z własnymi potrzebami i wymaganiami: znaki podświetlone są skuteczne, a słabo oświetlone nieskuteczne. Kiedy są one skuteczne, odpowiedni klawisz typu celownika na pilocie ma funkcję wielokrotnego użytku, co oznacza, że dotykając odpowiedniego klawisza typu celownika, można zmienić efektywne znaki

celownicze przez naciśnięcie klawisza .

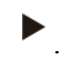

5) Jednostka: dziesiętny1, dziesiętny2, dziesiętny3, dziesiętny4, 5-Grade, Metric1, Metric2, Metric3, Imperial, Imperia2, Imperia3, LogMAR1, LogMAR2, LogMAR3, VAR1, VAR2, VAR3

Ustaw metodę wyświetlania wartości widzenia.

Ustawienie fabryczne: dziesiętny1.

#### 6) Propozycja

Czerwony zielony znak celowniczy: w równej odległości, utrzymaj. Ustawienie fabryczne: utrzymuj. Celownik punktowy: w równej odległości, utrzymuj. Ustawienie fabryczne: utrzymuj.

Astygmatyzm: w równej odległości, utrzymuj. Ustawienie fabryczne: w równej odległości.

Znacznik równowagi lornetkowej: w równej odległości, utrzymuj. Ustawienie fabryczne: w równej odległości.

Odległość krytyczna: w krytycznej odległości roboczej operator może proporcjonalnie powiększyć

obraz, aby przeprowadzić badanie krytycznej ostrości wzroku.

Ustawienie fabryczne: domyślnie nieregulowane.

Factory default: unadjustable by default.

a) Wygaszacz ekranu: wł., wył., wideo (materiał promocyjny produktu)

Domyślne ustawienie fabryczne: Wł

b) Tryb uśpienia: 5 min, 15 min i 45 min

Ustawienie fabryczne: 5 minut

c) Automatyczne wyłączanie: 1 godzina, 3 godziny, 5 godzin, wyłączone

Ustawienie fabryczne: 3 godziny

d) Brzęczyk: wyłączony, niski, średni, wysoki

Ustawienie fabryczne: Wył

e) Jasność ekranu: niska, średnia, wysoka, ultrawysoka;

Ustawienie fabryczne: wysoka

f)Język: angielski

Ustawienie fabryczne: angielski

g) Zresetuj

Naciśnij przycisk resetowania, aby przywrócić domyślne ustawienia fabryczne.

h) Użytkownik: wspólny, YPA, administrator

Ustawienie fabryczne: administrator

8) Jeżeli chodzi o

Wyświetlanie informacji o systemie

#### **6.3 Inne instrukcj je obsługi**

# 6.3 Inne instrukcje obsługi<br>6.3.1 O widzeniu stereoskopowym

Ikony widziane przez normalne oczy podczas wykrywania: cyfry 12, 3, 6, 9 i środkowa kropka znajdują się na tej samej płaszczyźnie, a cztery krótkie linie wybrzuszają się na zewnątrz; odległość między krótkimi liniami z boku cyfr 12, 3, 6, 9 i oczy Wygląda na to, że kolejno się zbliżają, a krótka kres ska z boku c cyfry 9 wyg gląda najbliż ej. fry 12, 3, 6, 9 i środko<br>rzuszają się na zewnątrz<br>da na to, że kolejno się<br>vą kropką wynosi 10';<br>ynosi 1';<br>wynosi 2';<br>nosi 4'.

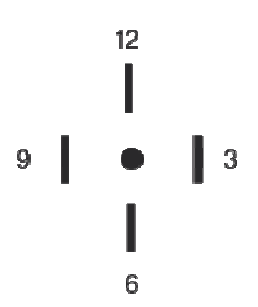

Różnica stereo każdej linii jest następująca:

Różnica stereo między krótką linią z boku liczby 12 a środkową kropką wynosi 10';

Różnica stereo między krótką linią z boku cyfry 12 a cyfrą 3 wynosi 1';

Różnica stereo między krótkimi liniami z boku cyfry 3 i cyfry 6 wynosi 2';

Różnica stereo między krótką linią z boku cyfry 6 a cyfrą 9 wynosi 4'.

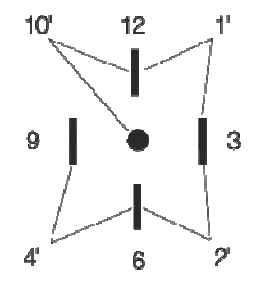

#### **6.3.2 Instr rukcja użyt tkowania cz zerwonych h i zielonych h okularów**

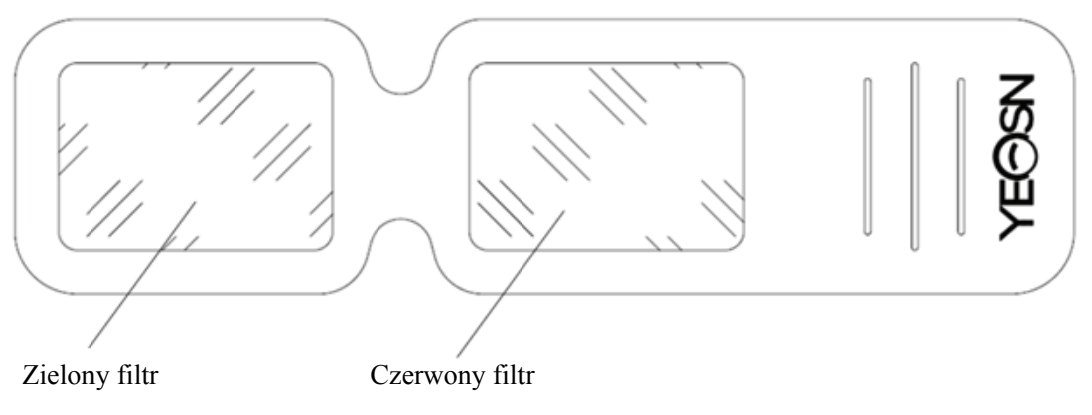

Podczas używania czerwonych i zielonych okularów do oglądania czerwonych i zielonych celów wizualnych, czerwony filtr powinien być umieszczony na prawym oku, a zielony filtr powinien być umieszczony na lewym oku.

# **7. Rozwiązywanie problemów**

W przypadku problemów z urządzeniem należy sprawdzić urządzenie zgodnie z poniższą tabelą, aby uzyskać wskazówki. Jeśli problem nie zostanie rozwiązany, skontaktuj się z działem konserwacji Chongqing Yeasn Science - Technology Co., Ltd. lub autoryzowanym sprzedawcą.

Kłopot

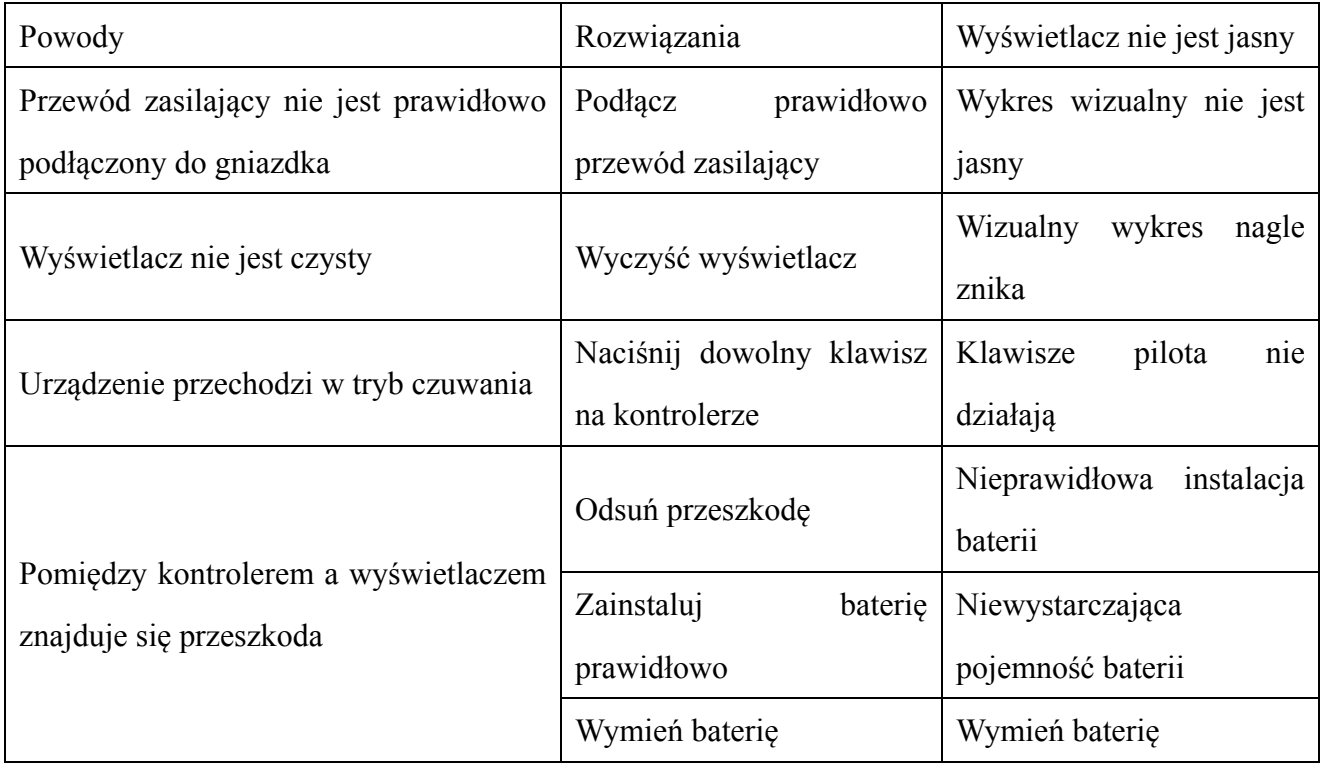

# **8. Czyszczenie i ochrona**

Uwaga: Do czyszczenia urządzenia nie używaj żrących detergentów, aby nie uszkodzić powierzchni urządzenia.

#### **8.1 Czysty wyświetlacz LCD**

Musisz wyczyścić ekran LCD, jeśli jest zbyt brudny, aby wyraźnie zobaczyć wykres wizualny.

- 1) Odetnij zasilanie.
- 2) Odłącz przewód zasilający z gniazdka.

3) Delikatnie przetrzyj ekran LCD miękką i czystą bawełnianą szmatką lub chłonną wełną.

Uwaga: Odłącz zasilanie i odłącz przewód zasilający od gniazdka przed czyszczeniem.

Uwaga: Nie wycieraj ekranu LCD sztywną szmatką lub papierem; w przeciwnym razie może zarysować ekran.

Uwaga: Nie pozostawiaj kropli wody na ekranie LCD; Jeśli pojawi się kropla wody, wytrzyj ją miękką i czystą bawełnianą szmatką lub chłonną wełną.

Uwaga: Podczas czyszczenia delikatnie przetrzyj ekran LCD. W przeciwnym razie może to spowodować awarię urządzenia.

#### **8.2 Wyczyść części zewnętrzne**

W przypadku zabrudzenia części zewnętrznych, takich jak obudowa lub panel, należy je delikatnie przetrzeć czystą i miękką ściereczką.

W przypadku trudnych do usunięcia plam należy zanurzyć czystą, miękką szmatkę w łagodnym detergencie, aby usunąć plamy, a następnie wytrzeć suchą, miękką szmatką.

# **9. Konserwacja**

Aby zagwarantować normalne i bezpieczne działanie sprzętu, co 6-12 miesięcy należy przeprowadzać kontrolę prewencyjną i konserwację sprzętu medycznego i jego części (menedżer urządzenia, w tym kontrola działania i kontrola bezpieczeństwa)

9.1 Wymień baterię

Wykonaj poniższe czynności, aby wymienić baterię

1) Zdejmij pokrywę baterii.

- 2) Wyjmij stare baterie.
- 3) Włóż nowe baterie.

4) Załóż pokrywę baterii.

 Uwaga: Nie używaj zwykłych baterii kwasowych, można używać tylko baterii alkalicznych. W przeciwnym razie może to spowodować uszkodzenie urządzenia z powodu wycieku baterii.

Uwaga: Zwróć uwagę na biegunowość baterii podczas instalacji, upewniając się, że

biegunowość baterii jest zgodna z oznaczeniem biegunowości  $\oplus$  i  $\ominus$ w pojemniku na baterie.W przeciwnym razie pilot nie będzie działał; ponadto kontroler może nie działać z powodu wycieku baterii.

Uwaga: Zużytą baterię należy utylizować w odpowiedni sposób, aby uniknąć zanieczyszczenia środowiska.

9.2 Części, które można naprawić i wymienić, takie jak pilot zdalnego sterowania i zasilacz itp. dostarczone przez firmę mogą być używane wyłącznie; inne nieautoryzowane części mogą zmniejszyć minimalne bezpieczeństwo urządzenia.

9.3 Bezpiecznik urządzenia znajduje się w zasilaczu; jeśli jest uszkodzony, należy go wymienić na zasilacz dostarczony przez firmę z bezpiecznikiem typu T2A/250V (wymieniany przez personel konserwacyjny).

9.4 Nie demontuj ani nie naprawiaj urządzenia samowolnie, gdy wystąpi awaria, skontaktuj się z lokalnym sprzedawcą lub producentem.

9.5 Firma zobowiązuje się do dostarczania użytkownikom niezbędnych schematów obwodów, wykazu części i innych odpowiednich materiałów w razie potrzeby.

# **10. Warunki środowiskowe i żywotność**

#### **10.1 Warunki środowiskowe dla normalnej pracy**

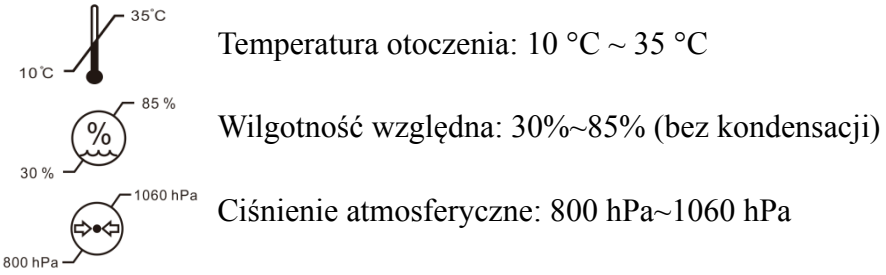

Warunki wewnętrzne: czyste i bez bezpośredniego silnego światła.

#### **10.2 Warunki środowiskowe dla transportu i przechowywania**

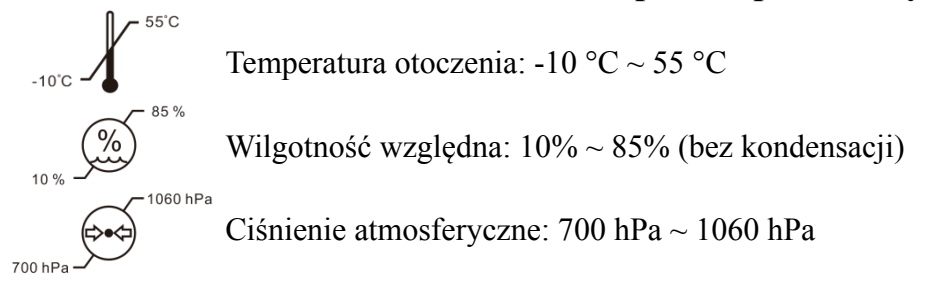

Warunki wewnętrzne: dobra wentylacja i brak gazów korozyjnych.

### **10.3 Żywotność**

Żywotność urządzenia wynosi 8 lat od pierwszego użycia przy odpowiedniej konserwacji i pielęgnacji.

# **11. Ochrona środowiska**

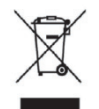

#### INFORMACJE DLA UŻYTKOWNIKÓW

Prosimy o recykling lub odpowiednią utylizację zużytych baterii i innych odpadów w celu ochrony środowiska.

Ten produkt posiada symbol selektywnego sortowania zużytego sprzętu elektrycznego i elektronicznego (WEEE). Oznacza to, że ten produkt musi być przekazany do lokalnych punktów zbiórki lub zwrócony sprzedawcy przy zakupie nowego produktu, w stosunku jeden do jednego zgodnie z dyrektywą europejską 2012/19/UE w celu poddania recyklingowi lub demontażu w celu zminimalizowania jego wpływ na środowisko.

Bardzo mały ZSEE (żadny zewnętrzny wymiar nie przekracza 25 cm) może być dostarczany detalistom bezpłatnie do użytkowników końcowych i bez obowiązku zakupu EEE równoważnego typu. Aby uzyskać więcej informacji, skontaktuj się z władzami lokalnymi lub regionalnymi. Produkty elektroniczne nie objęte procesem selektywnego sortowania są potencjalnie niebezpieczne dla środowiska i zdrowia ludzi ze względu na obecność niebezpiecznych substancji. Bezprawne zbycie produktu podlega karze zgodnie z obowiązującymi przepisami.

# **12. Odpowiedzialność producenta**

Firma jest odpowiedzialna za wpływ na bezpieczeństwo, niezawodność i wydajność w następujących okolicznościach:

—Montaż, dodawanie, modyfikacje, przeróbki i naprawy wykonywane są przez upoważniony personel firmy;

—Instalacje elektryczne w pomieszczeniu są zgodne z odpowiednimi wymaganiami oraz

—Urządzenie jest używane zgodnie z instrukcją obsługi.

# **13. Schemat elektryczny**

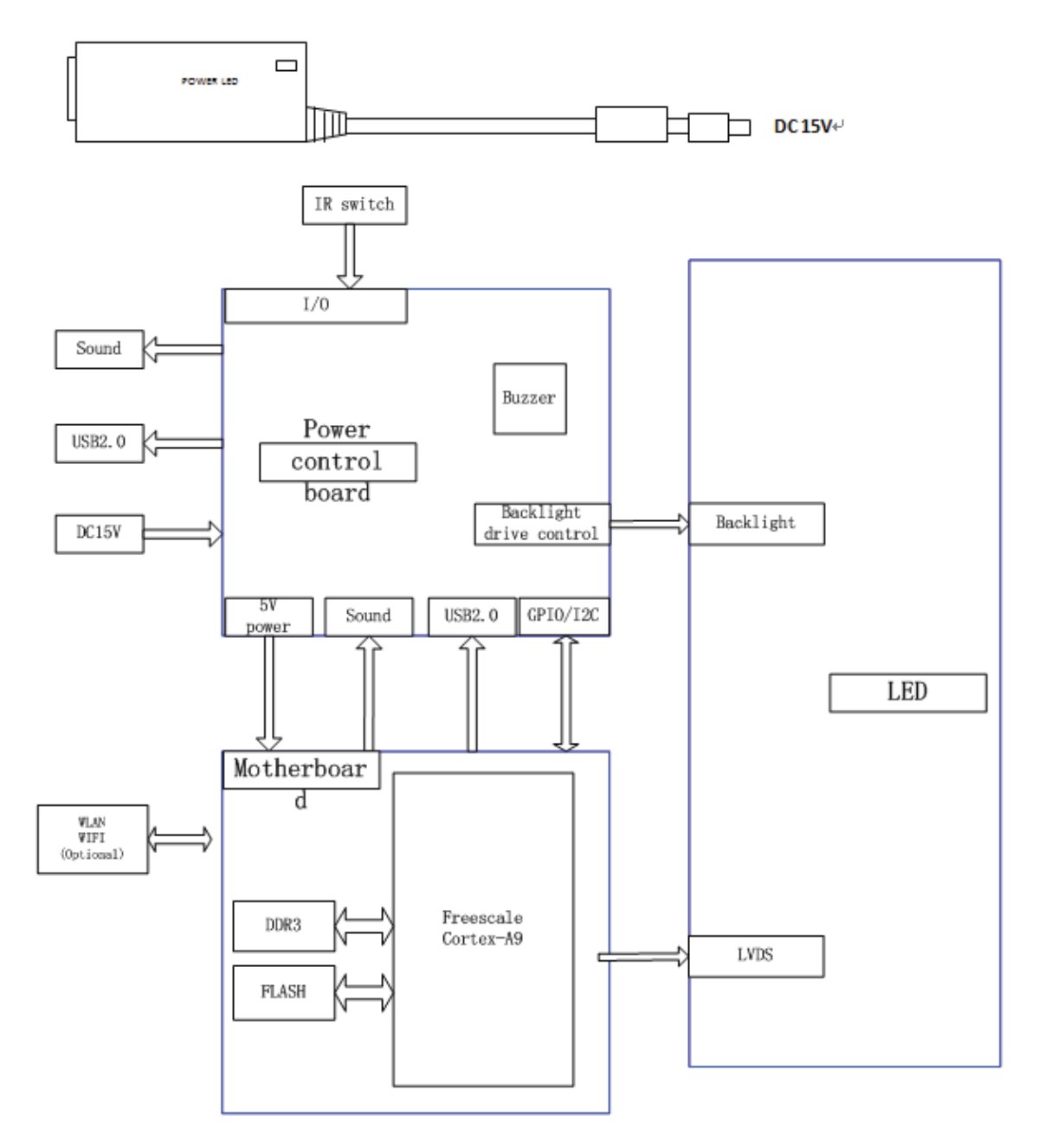

W celu uzyskania dalszych informacji i usług lub jakichkolwiek pytań prosimy o kontakt z autoryzowanym sprzedawcą lub producentem. Chętnie Ci pomożemy.

# **14. Wytyczne dotyczące EMC i innych zakłóceń**

1)\* Ten produkt wymaga specjalnych środków ostrożności dotyczących kompatybilności elektromagnetycznej i musi być zainstalowany i oddany do użytku zgodnie z dostarczonymi informacjami o kompatybilności elektromagnetycznej, a na to urządzenie może mieć wpływ przenośny i mobilny sprzęt komunikacyjny RF.

2)\* Nie używaj telefonu komórkowego ani innych urządzeń emitujących pola elektromagnetyczne w pobliżu urządzenia. Może to spowodować nieprawidłowe działanie urządzenia.

3)\* Uwaga: To urządzenie zostało dokładnie przetestowane i sprawdzone, aby zapewnić prawidłowe działanie i działanie!

4) \* Uwaga: ta maszyna nie powinna być używana w pobliżu lub na innym sprzęcie, a jeśli użycie w pobliżu lub na stosie jest konieczne, należy obserwować to urządzenie w celu sprawdzenia prawidłowego działania w konfiguracji, w której będzie używane.

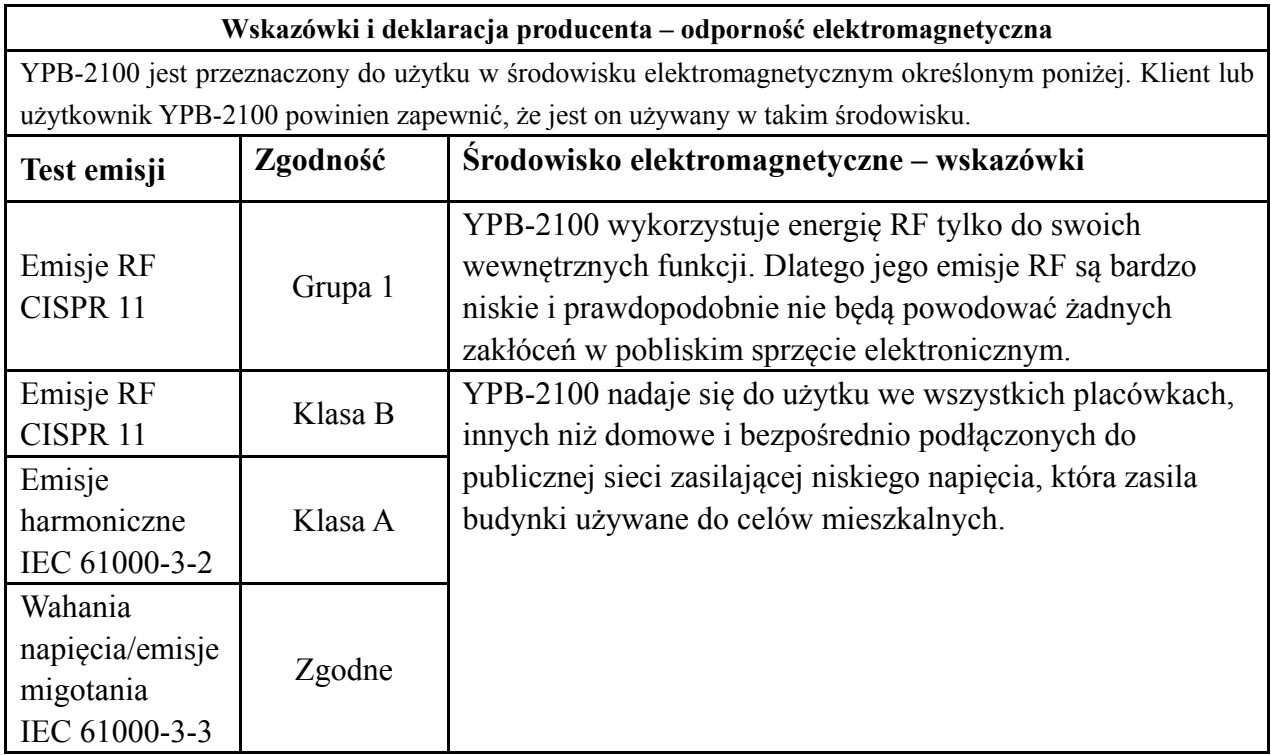

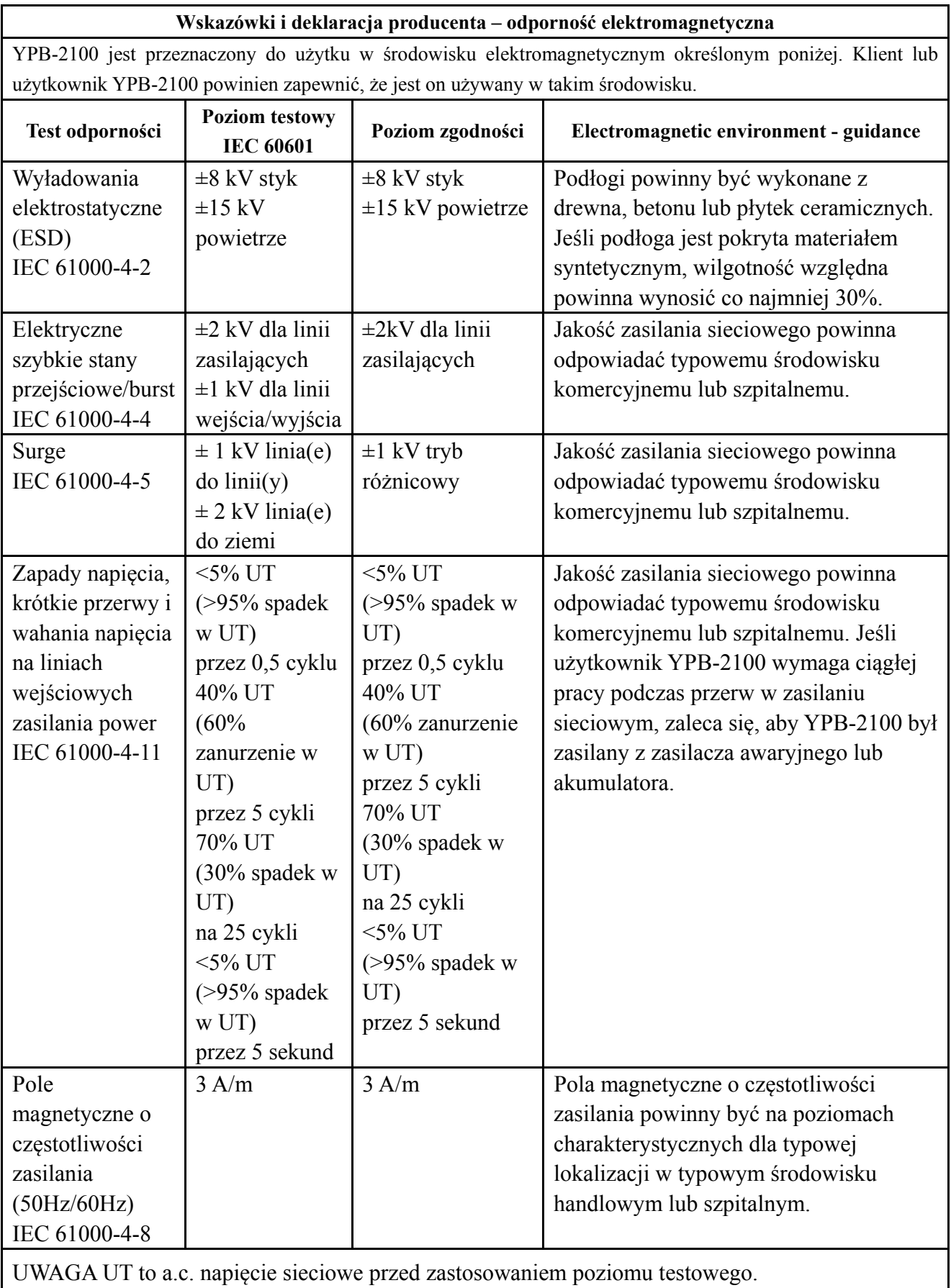

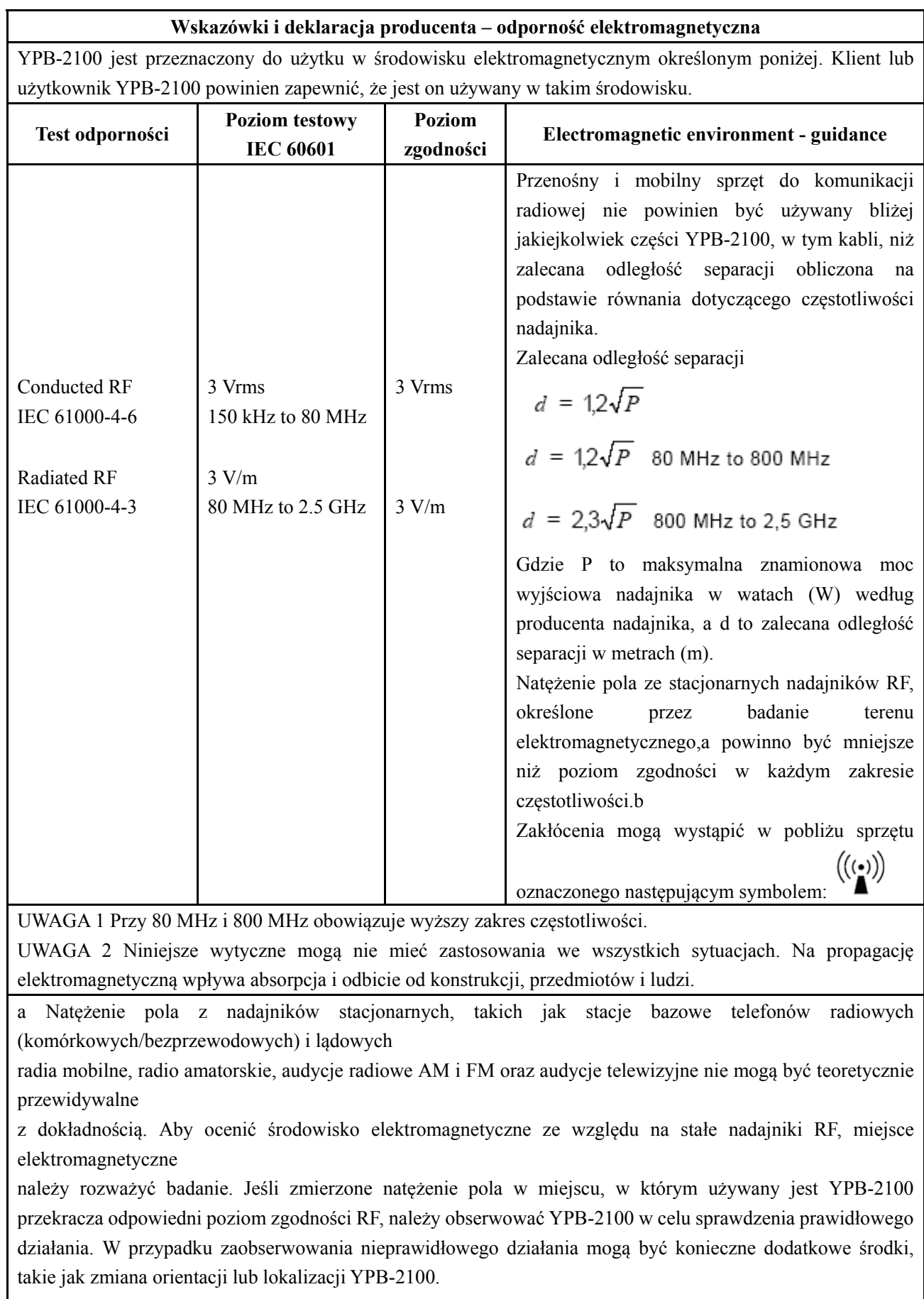

b W zakresie częstotliwości od 150 kHz do 80 MHz natężenie pola powinno być mniejsze niż 3 V/m.

**Zalecane odległości separacji między przenośnymi i mobilnymi urządzeniami komunikacyjnymi RF a YPB-2100.** 

YPB-2100 jest przeznaczony do użytku w środowisku elektromagnetycznym, w którym zakłócenia promieniowania RF są kontrolowane. Klient lub użytkownik YPB-2100 może pomóc w zapobieganiu zakłóceniom elektromagnetycznym, zachowując minimalną odległość między przenośnymi i mobilnymi urządzeniami komunikacyjnymi RF (nadajnikami) a YPB-2100 zgodnie z zaleceniami poniżej, zgodnie z maksymalną mocą wyjściową sprzętu komunikacyjnego.

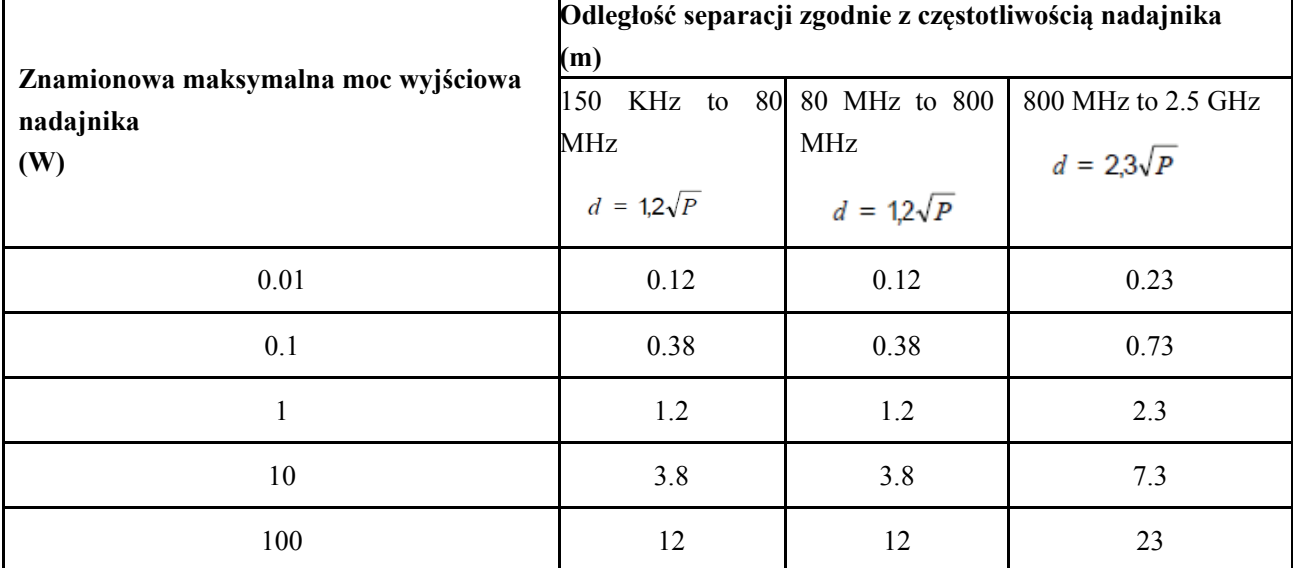

metrów (m) można oszacować za pomocą równania mającego zastosowanie do częstotliwości nadajnika, gdzie P jest maksymalną mocą wyjściową nadajnika w watach (W) według producenta nadajnika.

UWAGA 1 Przy częstotliwościach 80 MHz i 800 MHz obowiązuje odległość separacji dla wyższego zakresu częstotliwości.

UWAGA 2 Niniejsze wytyczne mogą nie mieć zastosowania we wszystkich sytuacjach. Propagacja elektromagnetyczna jest pod wpływem absorpcji i odbicia od struktur, obiektów i ludzi. 3. Wskaźnik zasilania